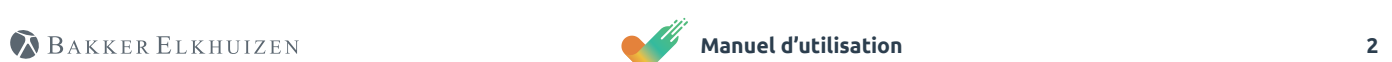

Introduction Statistiques Passeport de l'espace de travail **3 18 - 20 27 01 05 09 4 - 9 21 - 22 28 - 29** Premier démarrage Trophées Aide **02 06 10**

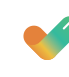

**10 - 11**

**23 - 24**

**30 - 36**

Navigation

Rituels

Types de pit stops

**03**

**07**

**11**

**12 - 17**

**25 - 26**

Paramètres

Vérification de l'espace de travail (optionnel)

**04**

**08**

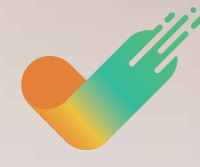

**WORK & MOVE** Manuel d'utilisation

BAKKER ELKHUIZEN

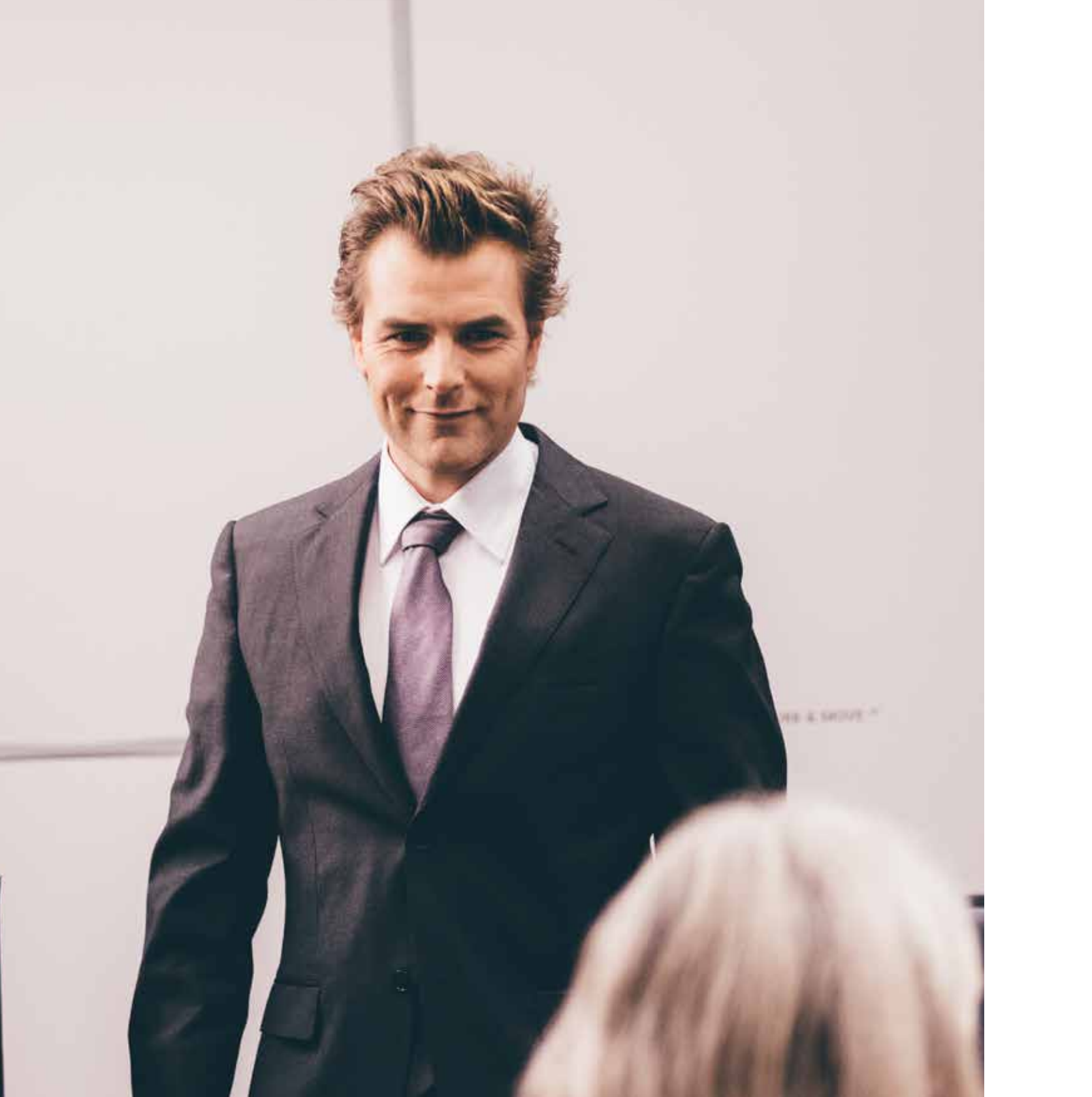

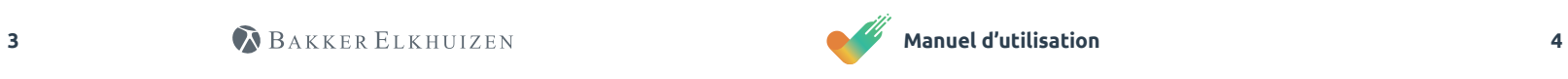

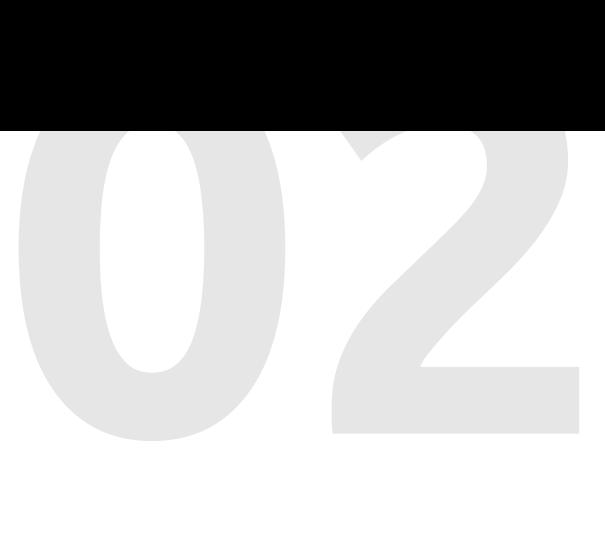

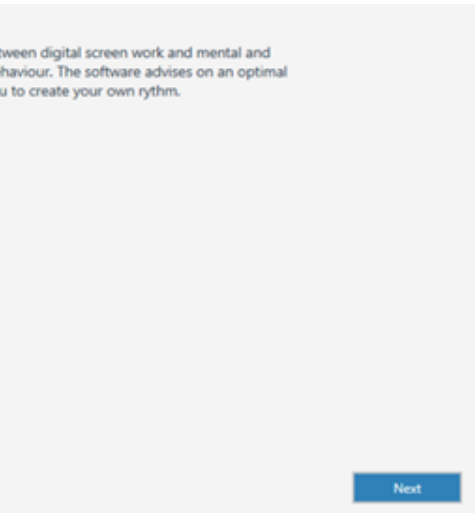

# Introduction

Vous utilisez actuellement ou utiliserez bientôt le logiciel WORK & MOVE. Dans ce manuel d'utilisation, vous trouverez plus d'informations sur le fonctionnement, le paramétrage et l'utilisation optimale de l'application..

# Premier démarrage ⊛

WORK & MOVE est votre coach personnel qui assure une diversité suffisante entre le travail concentré derrière l 'ordinateur et le mouvement mental et physique. Le logiciel vous donne un aperçu et des commentaires sur votre comportement avec votre ordinateur. En fonction de vos besoins personnels, le logiciel recommande un rythme de travail optimal et il vous aide à maîtriser ce rythme.

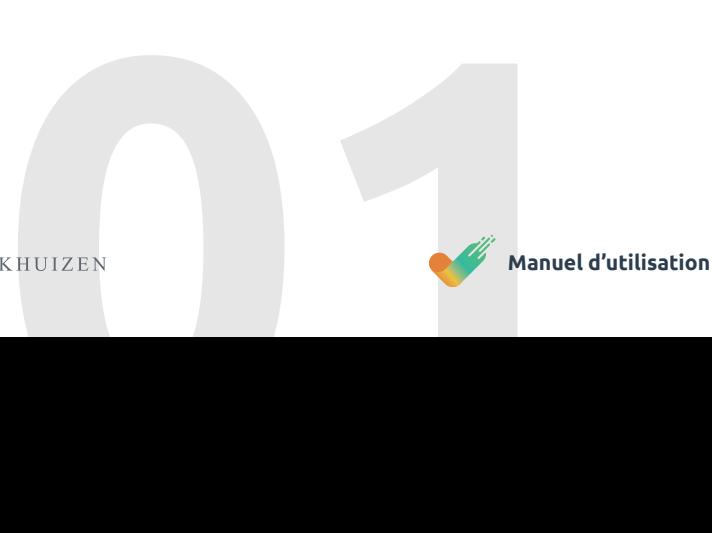

**L'exercice, la santé** et **les compétences** sont trois piliers importants sur lesquels WORK & MOVE fournit des informations. Vous pouvez également retrouver ces trois piliers dans vos statistiques personnelles.

Lorsque vous lancez WORK & MOVE pour la première fois, vous verrez les écrans ci-dessous.

Vous passez une fois par cet afin de déterminer vos paramètres personnels. Bien entendu, vous aurez toujours la possibilité d'ajuster vos préférences personnelles ultérieurement via l'icône orange '' Paramètres ''.

Sélectionnez votre langue dans le menu déroulant et cliquez sur Suivant.

## **WELCOME**

WORK & MOVE is your personal coach, providing enough alternation between digital screen work and mental and<br>physical movement. Insight and feedback are given on your computer behaviour. The software advises on an optimal<br>w

Language English (UK)

Choisissez votre profil de pause afin de paramétrer votre faҫon de participer à WORK & MOVE. Vous trouverez ci-dessous un certain nombre de paramètres personnels que vous devez

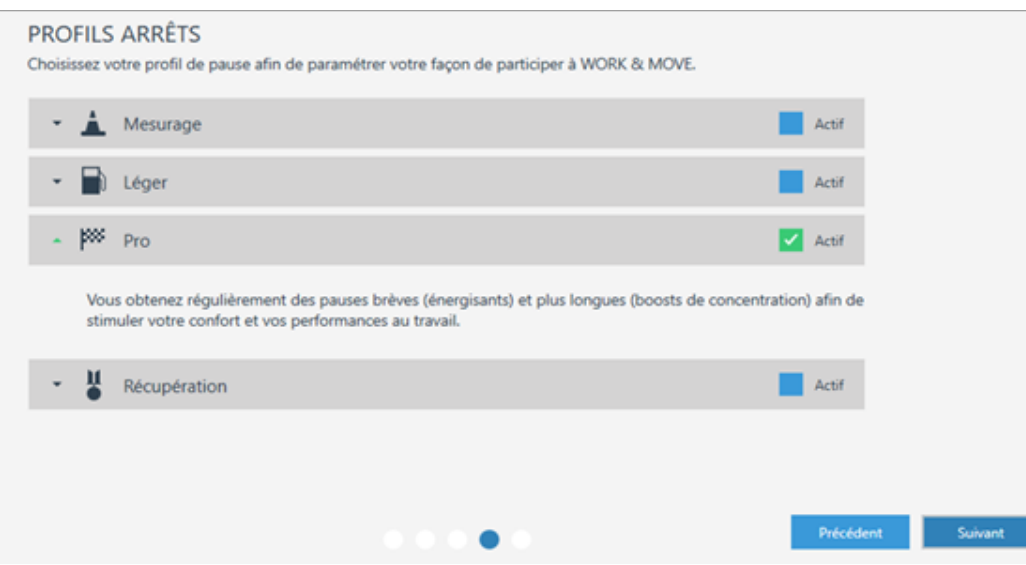

saisir. WORK & MOVE utilise par exemple votre poids, pour calculer le nombre de calories brûlées lors du changement de position de votre corps. Remarque: lorsque vous entrez la valeur 0, WORK & MOVE désactive cette fonctionnalité de calorie.

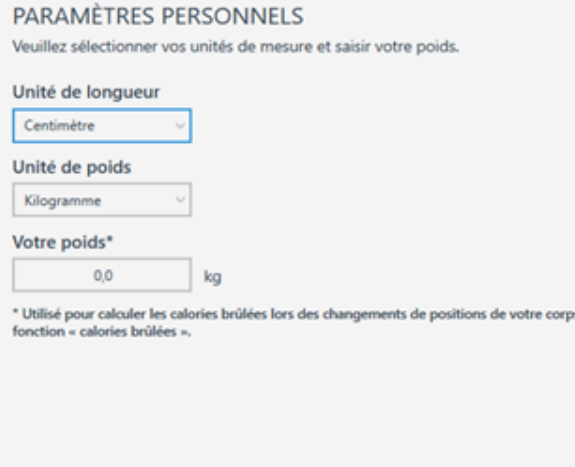

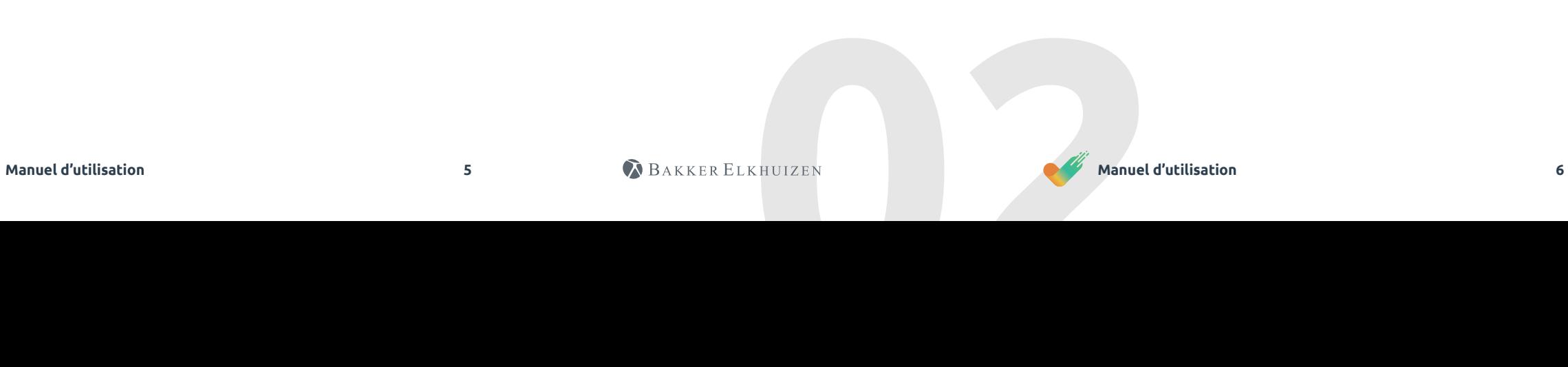

Si vous n'avez pas connecté de bureau électrique assis-debout, ceci est le dernier écran de l'assistant WORK & MOVE que vous verrez. Si vous n'avez pas connecté de bureau électrique assis-debout, ceci est le dernier écran de

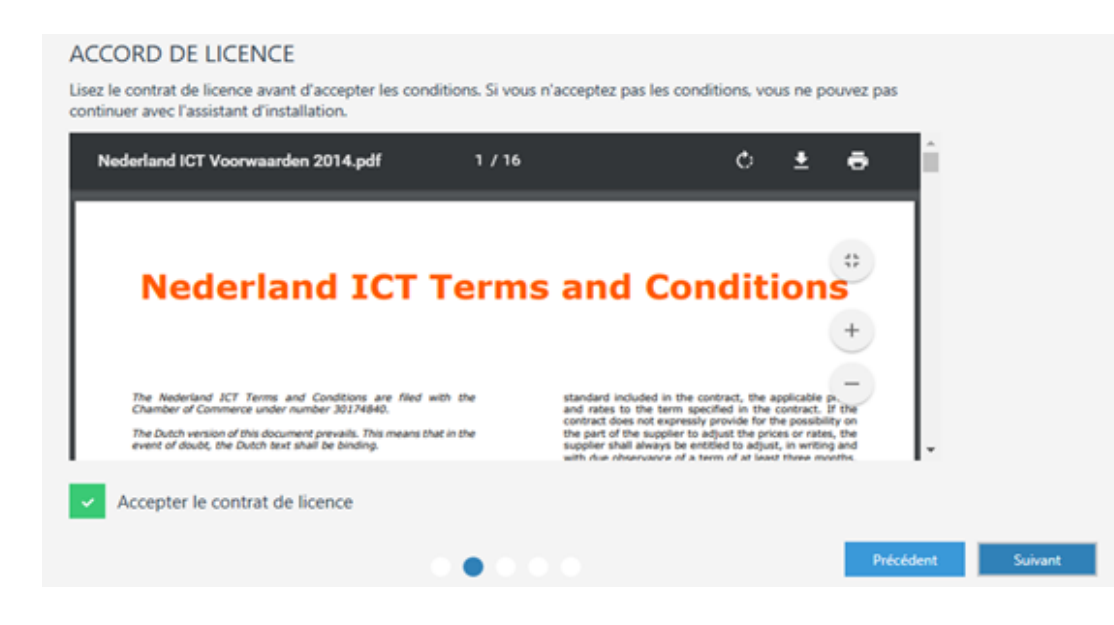

l'assistant WORK & MOVE que vous verrez.

 $\bullet$ 

AUCUN BUREAU ÉLECTRIQUE CONNECTÉ Aucun bureau électrique détecté. Veuillez connecter un bureau ou cliquer sur « Terminer » pour fermer l'assistant de

Lorsque vous utilisez un bureau assis-debout non connecté, vous pouvez activer l'option « Utiliser un bureau assis-<br>debout non connecté s'il n'y a pas de connexion » afin d'obtenir les rappels assis-debout. Utiliser un bureau assis-debout non connecté s'il n'y a pas de connexion

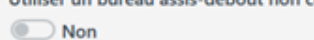

configuration.

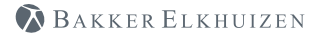

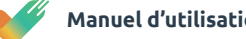

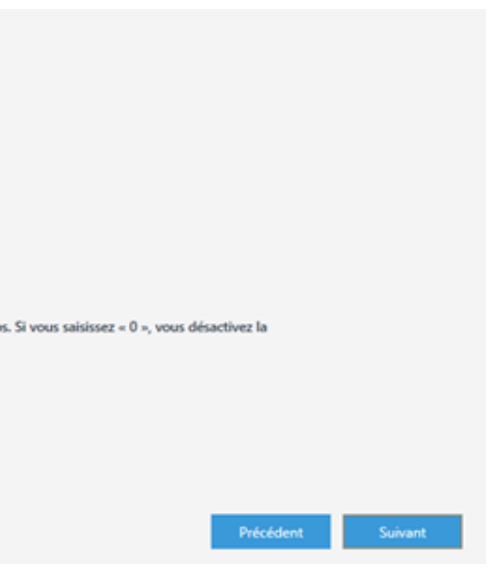

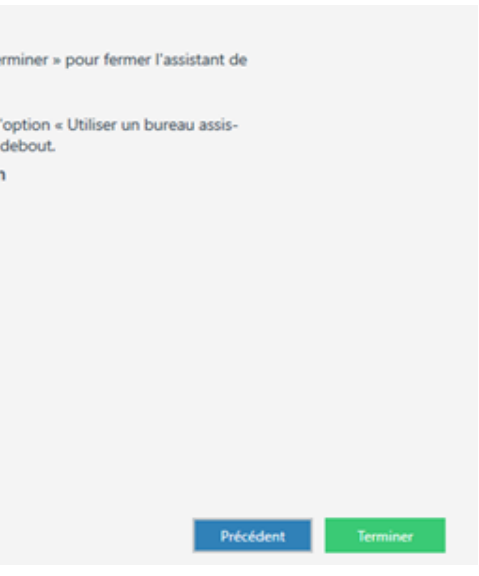

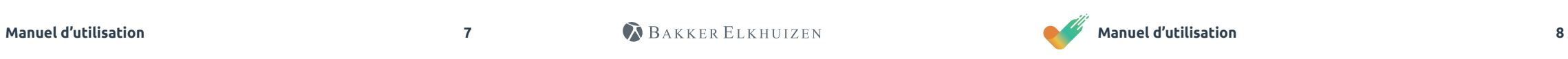

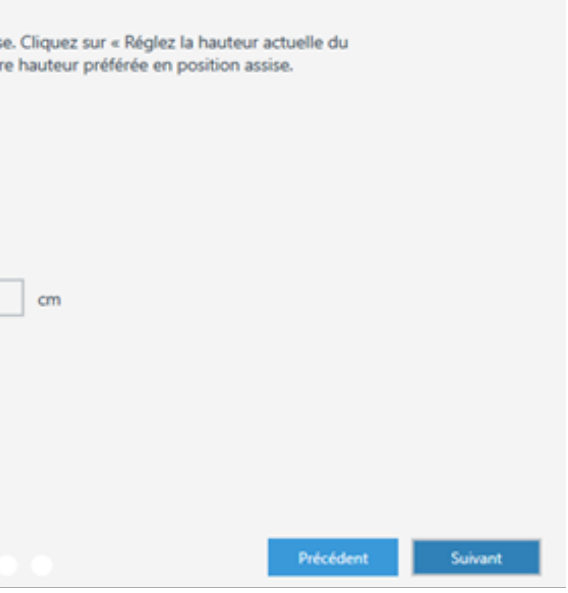

## **Cette section de l'assistant n'est affichée que si un bureau assis-debout y est connecté.**

Ici, vous avez la possibilité de contrôler votre bureau en "mode automatique (Automatic drive)''. Cela signifie que vous pouvez utiliser votre bureau électrique assis-debout avec votre clavier (raccourci clavier).

Lorsque cette fonction automatique est désactivée, vous devez maintenir le bouton de la souris enfoncé ou utiliser le raccourci clavier (Ctrl + WIN + W) pour placer le bureau dans position désirée (assise ou debout).

## **COMMANDE AUTOMATIQUE**

Mise en garde : Ayez toujours votre bureau en vue pendant son fonctionnement. Soyez vigilant à tout danger potentiel lorsque le bureau fonctionne avec l'option Automatic Drive. Faites attention aux objets se trouvant en dessous du bureau lorsque vous le baissez. Le non-respect de ces instructions peut causer de graves blessures aux utilisateurs, ou des dommages au mécanisme d'entraînement. Je me tiens entièrement responsable du fonctionnement du bureau avec l'option Automatic Drive et comprends le danger que cela implique.

> Ne pas accepter Accepter

# **Cette section de l'assistant n'est affichée que si un bureau assis-debout y est connecté.**

Ici, vous avez la possibilité d'enregistrer vos paramètres de bureau assis-debout (hauteur du siège). En utilisant les flèches, vous définissez votre position d'assise personnelle et optimale. Vous pouvez enregistrer ces valeurs en tant que préférence personnelle.

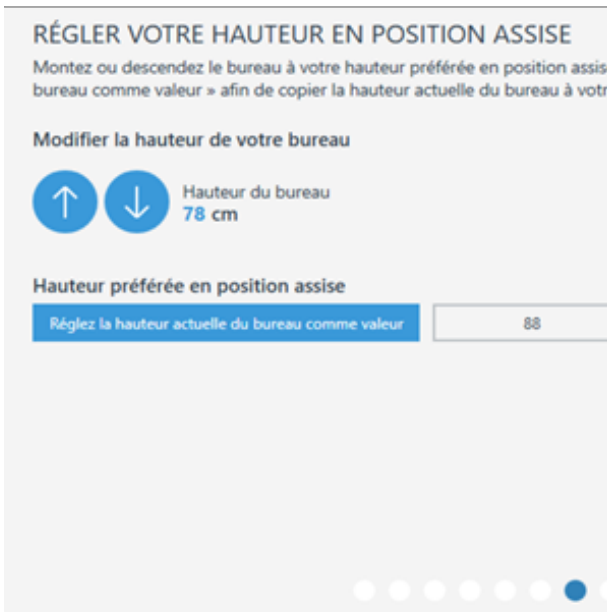

## **Cette section de l'assistant n'est affichée que si un bureau assis-debout y est connecté.**

Le logiciel WORK & MOVE déduit que la hauteur de bureau affichée correspond à votre bureau actuel. Vous pouvez ajuster cette valeur ici en mesurant votre hauteur de bureau actuelle. Vous pouvez entrer cette valeur pour vous assurer que WORK & MOVE affiche la hauteur de bureau correcte.

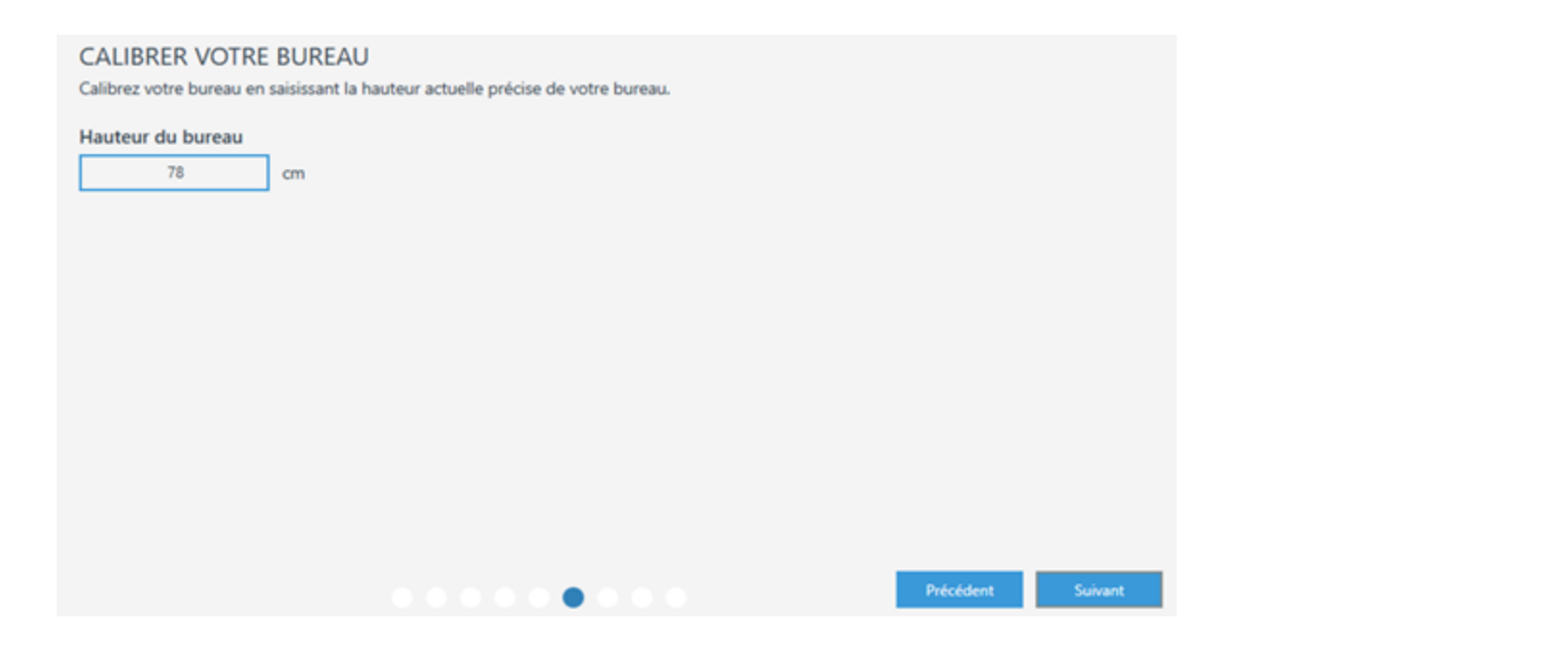

# **Cette section de l'assistant n'est affichée que si un bureau assis-debout y est connecté.**

Hier heeft u de gelegenheid om uw persoonlijke zit-sta bureau instellingen (stahoogte) vast te leggen. Door gebruikt te maken van de pijltjes stelt u uw persoonlijke en optimale stapositie in. Deze waarden kunt u vastleggen als een persoonlijke voorkeur. Door te klikken op Finish geeft u aan de setup wizard af te ronden.

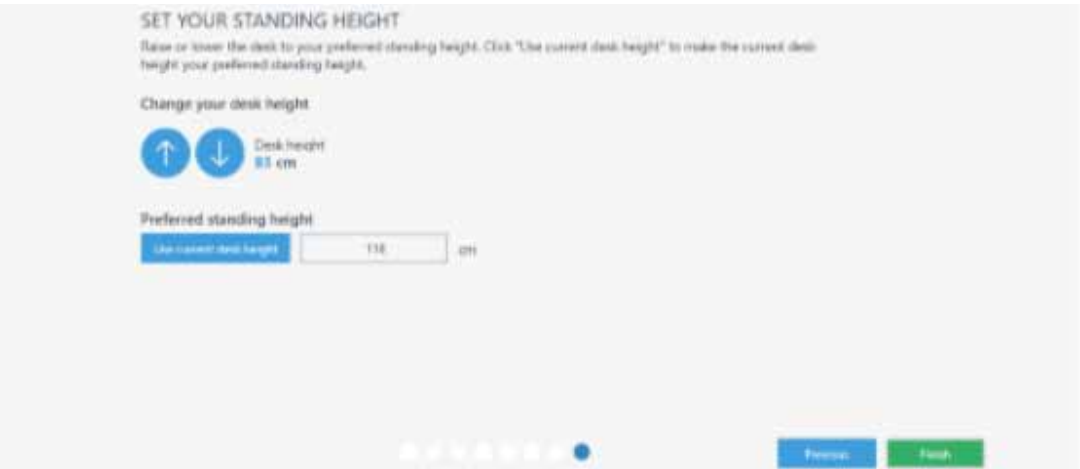

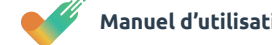

En utilisant les icônes sur la gauche, vous pouvez passer à d'autres éléments de menu, tels que Statistiques, Passeport de travail, Paramètres et Aide.

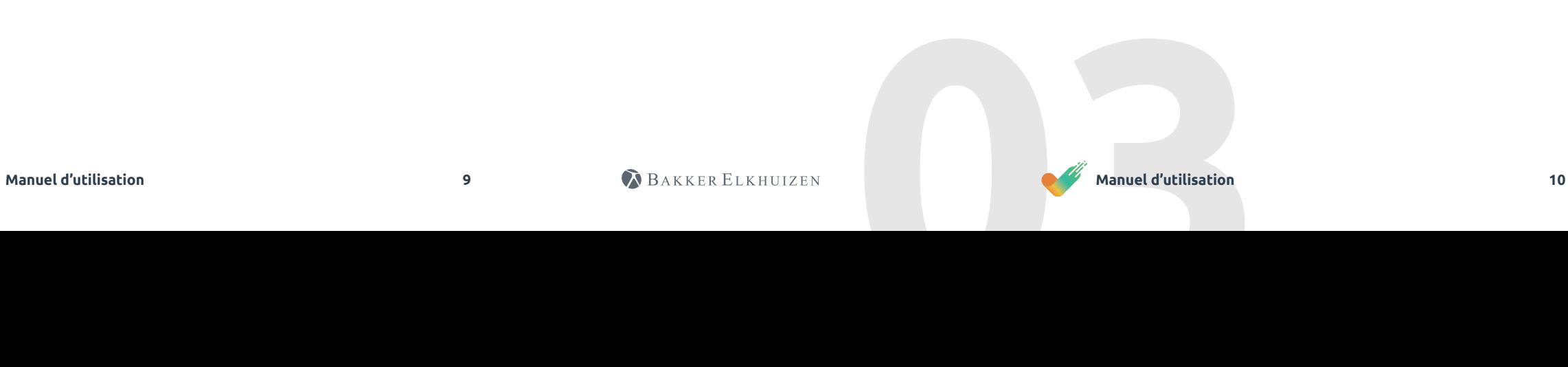

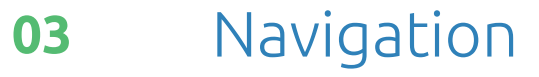

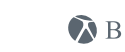

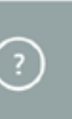

# **Cette section de l'assistant n'est affichée que si un bureau assis-debout y est connecté.**

Ici, vous avez la possibilité d'enregistrer vos paramètres de bureau assis-debout (hauteur lorsque vous vous tenez debout). En utilisant les flèches, vous définissez votre position debout personnelle et optimale. Vous pouvez enregistrer ces valeurs en tant que préférence personnelle.

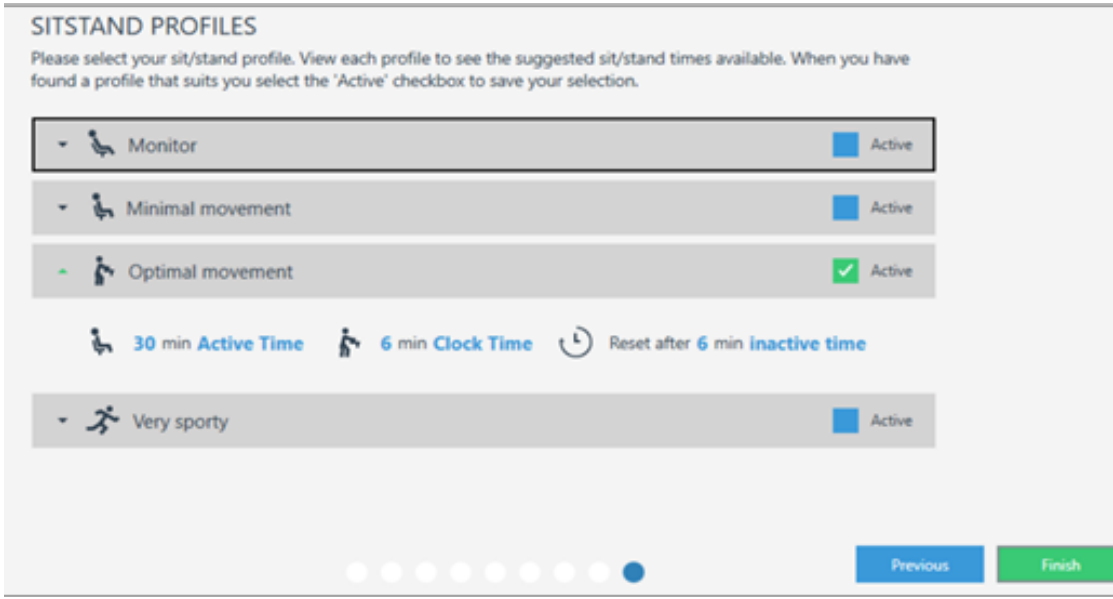

# En cliquant sur Terminer, vous clôturerez l'assistant d'installation.

# Premier démarrage

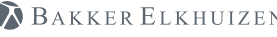

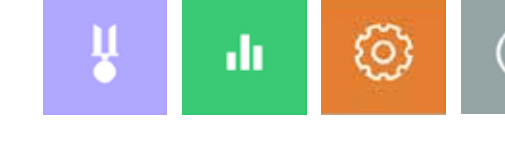

Lorsque vous êtes dans un certain menu, vous pouvez revenir au menu ci-dessus via la flèche.

Si vous avez entré une valeur (nombre, texte) dans un champ (dans l'exemple ci-dessous 'Hauteur en position assise), vous n'avez pas à l'enregistrer. WORK & MOVE n'a pas de bouton "Enregistrer". Vous pouvez simplement quitter la page et WORK & MOVE enregistre automatiquement cette valeur.

Dans WORK & MOVE, différents aspects sont réglables pour vous en tant qu'utilisateur. Ci-dessous, nous expliquons toutes les possibilités en termes de 'paramètres'.

### CONFIGURER LE BUREAU  $(\leftarrow)$

Saisissez votre hauteur en position assise et debout préférée. Vous pouvez également utilis votre hauteur en position assise et debout selon la hauteur actuelle de votre bureau Hauteur en position Hauteur en position assise debout **BB** 114 cm<sup>-</sup>

Avec l'option « Automatic drive », votre bureau se mettra en position assise ou debout à l'a de raccourci (sans la maintenir) en utilisant Ctrl + III + W. Vous pouvez interrompre l'opérat<br>quelle touche de votre clavier ou de votre souris. Selon que vous travaillez ou non avec un bureau électrique assis-debout connecté, les éléments 'Profils assis-debout' et 'Installer un bureau' s'appliqueront plus ou moins à vous.

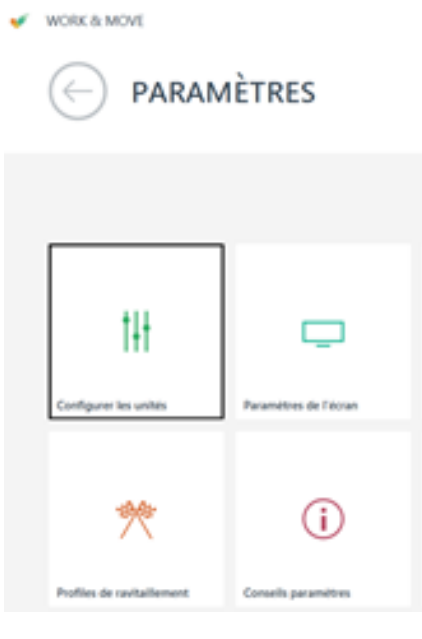

Via 'Configurer les units', vous pouvez définir un certain nombre de données de base. Des choses comme la langue et les unités de taille/ poids. Votre poids est utilisé pour calculer le nombre de calories brûlées lors du changement de position du corps.

## and content to be the CONFIGURER LES UNITÉS  $(\leftarrow)$

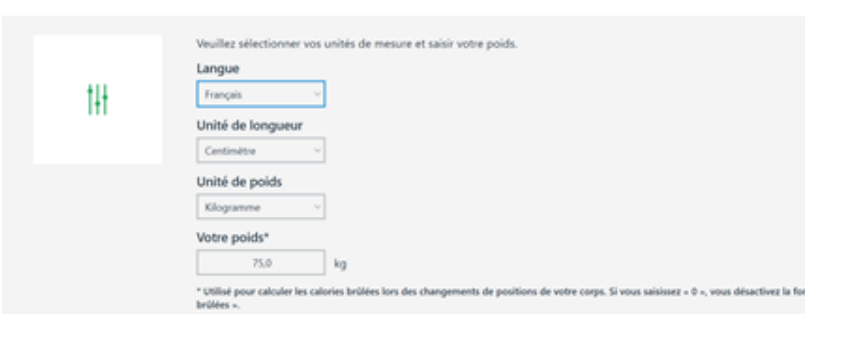

BAKKER ELKHUIZEN

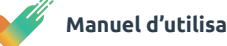

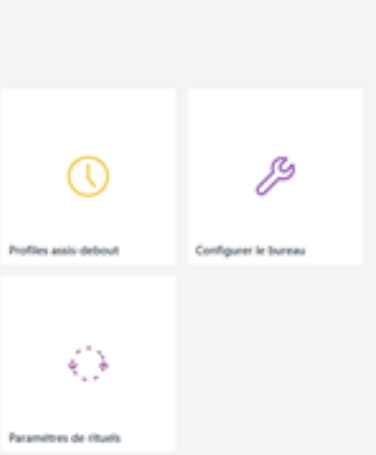

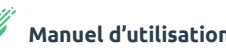

# Paramètres

 $\leftarrow$ 

 $W$  WORK & MOVE

P

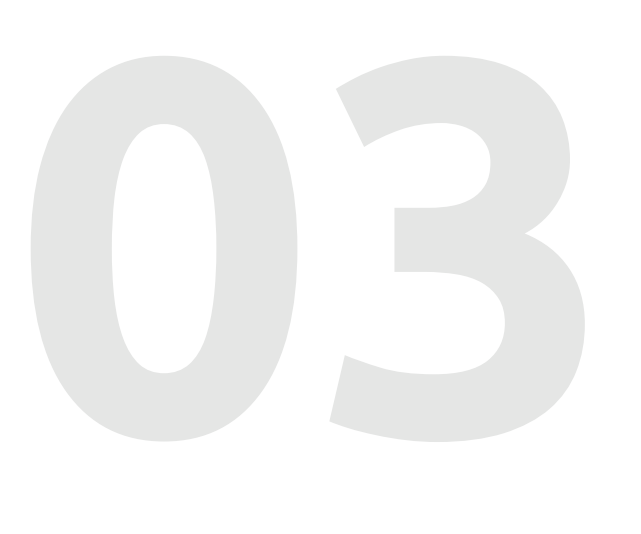

# හි

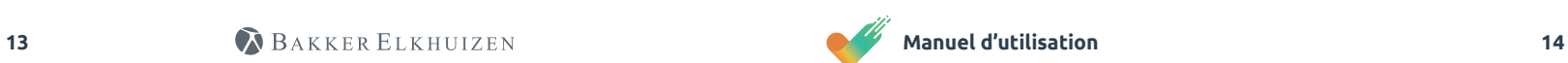

Dans 'Paramètres de L'ercran' , vous pouvez déterminer la position des messages sur votre écran. Vous pouvez également indiquer si vous préférez les notifications uniquement sur votre écran principal ou si vous travaillez avec plusieurs écrans également sur les écrans secondaires.

## WORK & MOVE

Si vous travaillez avec un bureau électrique assis-debout connecté sur le secteur, vous pouvez définir votre support personnel assis-debout sur WORK & MOVE via 'Profils Assis-debout'. WORK & MOVE connaît quatre profils, illustrés ci-dessous de 'Moniteur' à 'Très sportif'. De plus, il existe un cinquième profil que pouvez définir gratuitement et manuellement. En activant la case à cocher 'Actif', vous activez le profil correspondant.

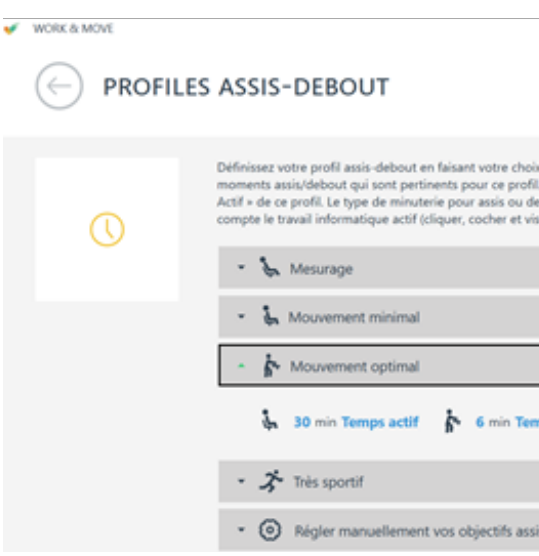

L'heure de l'horloge est basée sur l'heure normale de l'horloge, ce qui signifie que quelles que soient les activités de la souris et du clavier, il vous est conseillé d'alterner entre le travail debout/assis.

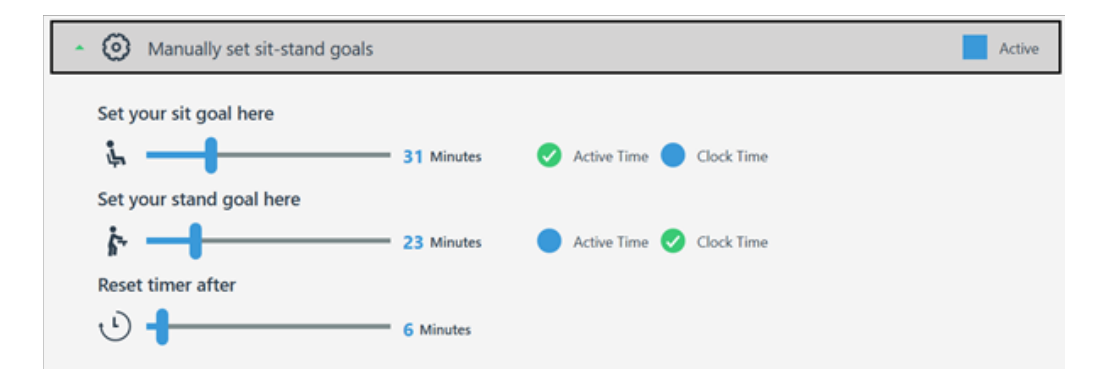

En cliquant sur le profil, dans l'exemple ci-dessus 'Mouvement optimal', les informations apparaissent. Vous pouvez alors consulter les temps de position et de repos correspondants à ce profil.

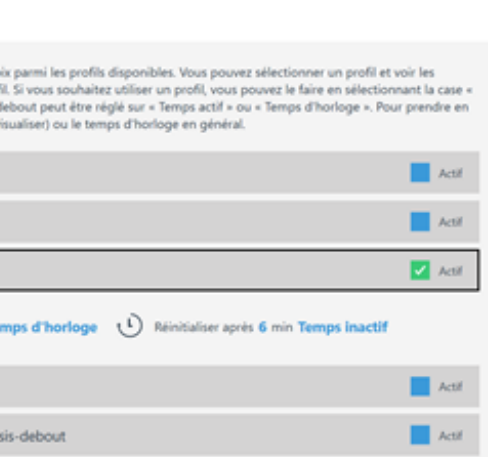

Le **temps actif** est basé sur votre temps net d'ordinateur (actif), composé de vos activités souris et clavier.

Vous pouvez facilement ajuster vos objectifs assis ou debout en déplaçant les 'curseurs' avec votre souris.

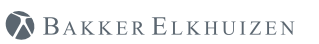

Au bas de ce menu, vous pouvez également indiquer la fréquence (jamais, toujours, quotidienne, hebdomadaire ou mensuelle) d'affichage du tableau de bord lorsque vous démarrez votre ordinateur.

Quel thème (clair ou sombre) vous préférez. Et quelle page d'accueil (trophées /statistiques) vous désirez.

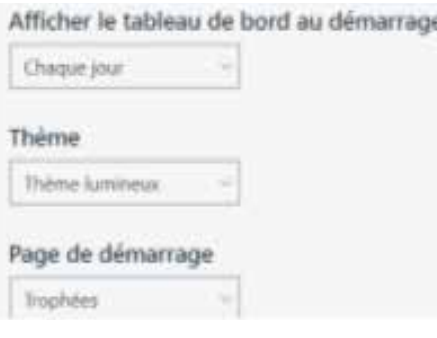

**04**

## PARAMÈTRES DE L'ÉCRAN  $\leftarrow$

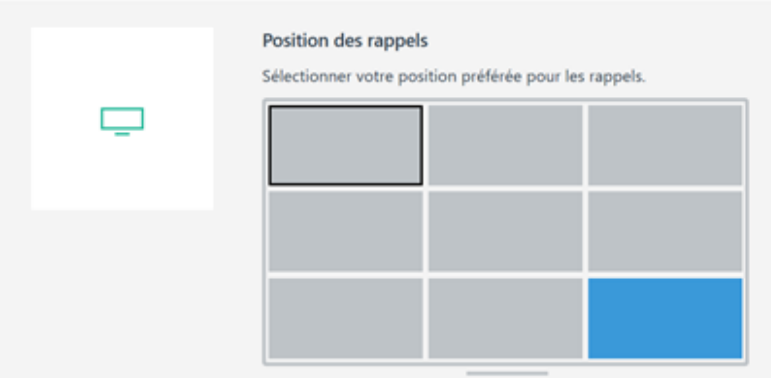

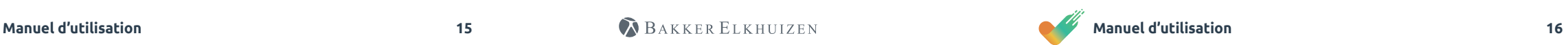

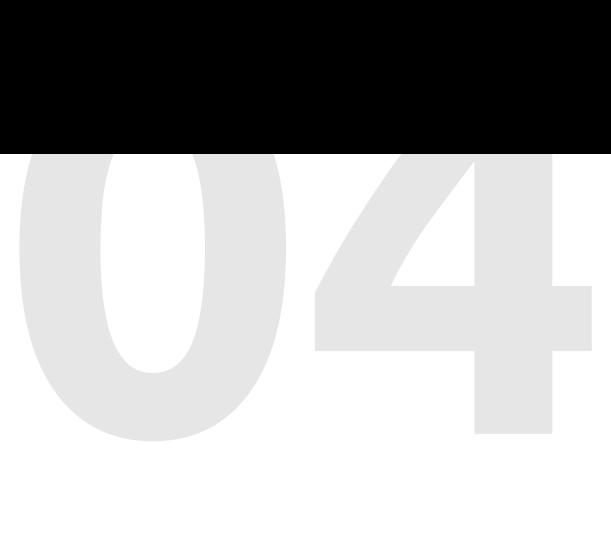

Vous trouverez ci-dessous les possibilités d'enregistrer vos paramètres personnels de bureau assis-debout. L'option de mode automatique vous permet de contrôler votre bureau assis-debout en une seule action (le raccourci clavier Ctrl + Win + W).

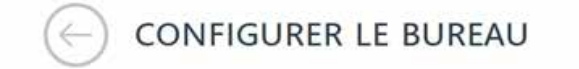

 $\mathscr{E}$ 

Saisissez votre hauteur en position assise et debout préférée. Vous pouvez également util votre hauteur en position assise et debout selon la hauteur actuelle de votre bureau. Hauteur en position Hauteur en position

assise debout  $82$ 109 Réglage du bureau cm

Avec l'option « Automatic drive », votre bureau se mettra en position assise ou debout à de raccourci (sans la maintenir) en utilisant Ctrl + III + W. Vous pouvez interrompre l'opé quelle touche de votre clavier ou de votre souris.

Si vous travaillez avec d'autres types de bureaux (non électriques) assis-debout, tels que le bureau à colonne montante réglable (voir illustration) ou le bureau manuel, et que vous souhaitez quand même recevoir des rappels, vous pouvez régler l'option ci-dessous sur OUI. Ce paramètre se trouve également sous le menu 'Configurer le bureau'

Wanneer u een zit-sta-bureau gebruikt dat niet is verbonden, kunt u de optie "Gebruik een niet verbonden zit-sta-bureau wanneer er geen verbinding beschikbaar is" activeren om zo zit-sta herinneringen te ontvangen. Gebruik een niet verbonden zit-sta-bureau wanneer er geen verbinding beschikbaar is

 $\bullet$  Ja

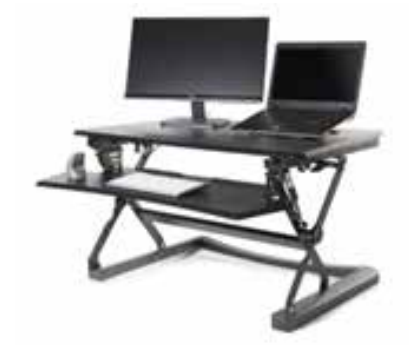

BAKKER ELKHUIZEN

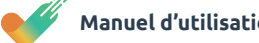

Avec les profils Ravitaillement, vous pouvez déterminer vous-même l'étendue du support WORK & MOVE. Les profils varient d'un petit soutien (moniteur) à un grand degré de soutien (récupération).

# $\mathbf{w}$  WORK & MOVE

PROFILES DE RAVITAILLEMENT

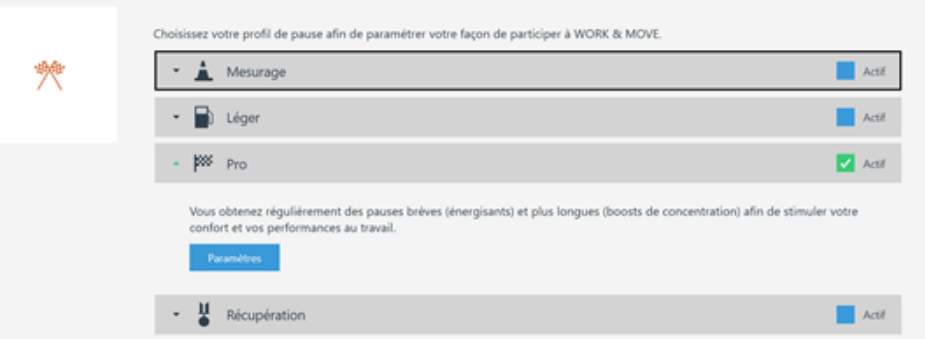

En cliquant sur le profil (dans l'exemple ci-dessus 'Pro'), les informations apparaissent. En cliquant sur 'Paramètres', vous pouvez affiner les paramètres du profil sous-jacent selon vos souhaits.

Quelle est la différence entre activé et obligatoire? '**Activé**' signifie que le message de pause est actif et s'affiche. Si vous cochez également la case '**Obligatoire**', le message de pause bloque votre écran, votre clavier et votre souris afin de vous forcer à faire une pause.

WORK & MOVE conseille l'utilisateur quand le profil pit stop choisi ne correspond pas à l'intensité de travail (e.a. temps sur l'ordinateur, suivi des pit stops) de l'employé. Dans l'exemple ci-dessous, l'employé a lui-même sélectionné le profil Light tandis que WORK & MOVE recommande le profil Pro.

**REMARQUE** : il s'agit d'une recommandation et non d'un avis contraignant, l'employé maintient donc toujours le contrôle.

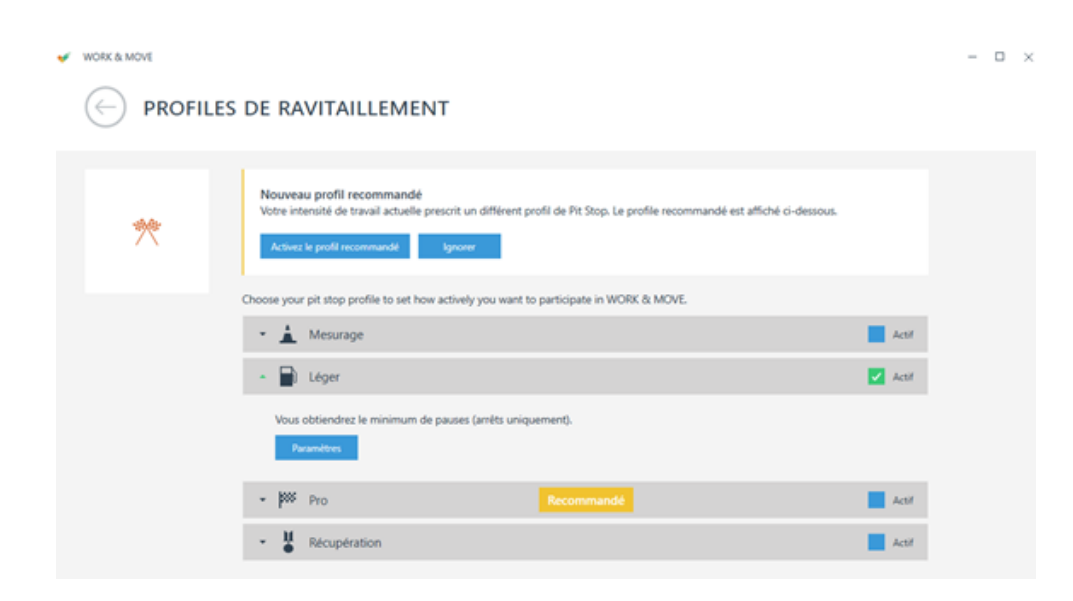

# **Statistiques**

Grâce aux statistiques WORK & MOVE, vous pourrez mieux comprendre divers indicateurs liés à vos mouvements, votre santé et vos compétences. Vous pourrez, entre autres, consulter les points suivants: Nombre d'alternances entre positions assise-debout (si vous travaillez avec un bureau assis-de

- bout (électrique connecté))
- Pourcentage d'utilisation de la souris
- Temps actif sur l'ordinateur
- Nombre de raccourcis clavier

 $\sqrt{ }$  WORK & MOVE

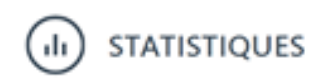

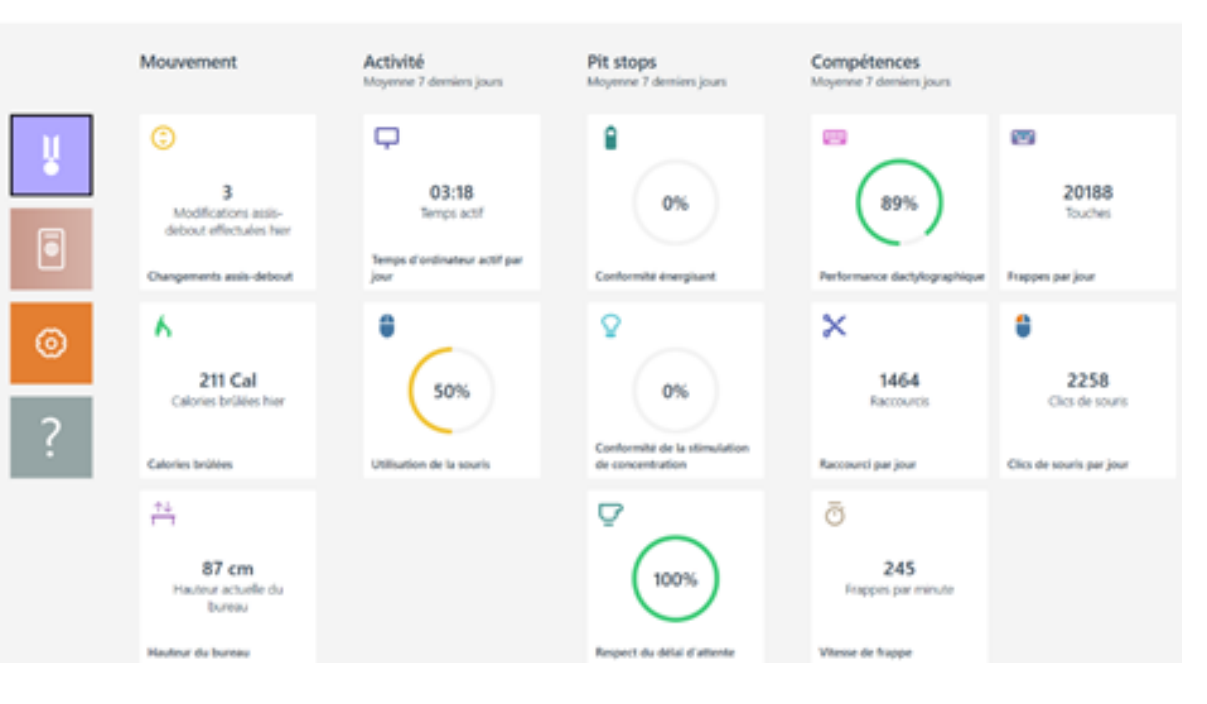

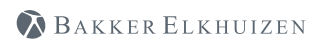

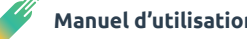

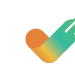

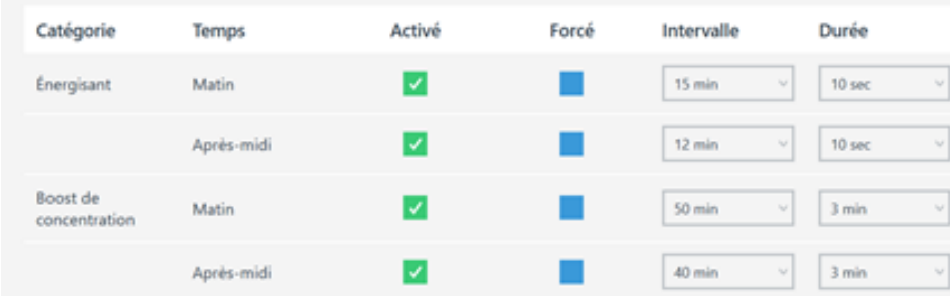

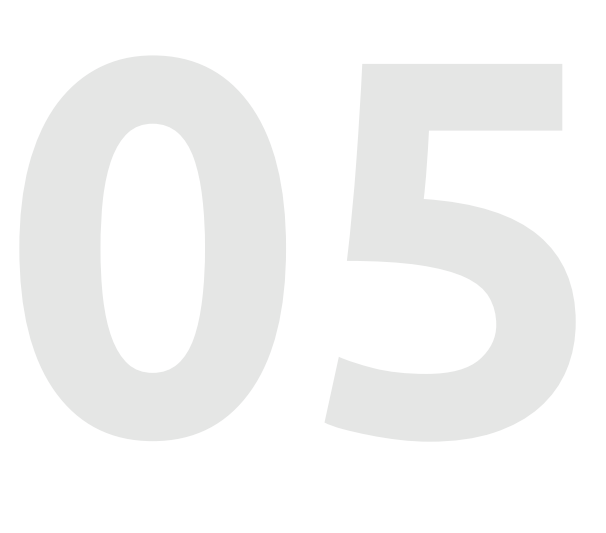

**Manuel d'utilisation 18 Manuel d'utilisation 18 Manuel d'utilisation 18** 

**05**

Veuillez trouver ci-dessous plusieurs définitions utilisées dans WORK & MOVE :

## **Temps actif sur l'ordinateur**

Le temps actif sur l'ordinateur est le temps passé s'il y a eu moins de 30 secondes entre 2 frappes et/ou actions de la souris.

# **Temps actif sur le clavier**

Le temps actif sur le clavier est le temps passé s'il y a eu moins de 5 secondes entre 2 frappes.

# **Temps actif sur la souris**

Le temps actif sur la souris est le temps passé s'il y a eu moins de 5 secondes entre 2 actions de la souris.

# **Frappe**

Chaque frappe sur le clavier

# **Erreur de frappe**

Statistiques Statistiques

Chaque frappe sur les touches Retour arrière et Suppr

# **Raccourci**

-Chaque frappe effectuée lorsque la touche Windows, Ctrl ou Alt est enfoncée, à l'exception des

- o touches Windows
- o touches Shift
- o touches Crtl
- o touches Alt

Chaque frappe effectuée lorsque la touche Shift est enfoncée, à l'exception des

- o touches Windows
- o touches Shift
- o touches Crtl
- o touches Alt
- o touches de lettres de A à Z
- o touches de chiffres de 0 à 9

O Point-virgule, Plus, Virgule, Moins, Point, Point d'interrogation, Tilde, Crochets ouverts, Crochets fermés, Apostrophes, Barre oblique inverse

Chaque frappe sur les touches F1 à F24 ou la touche Applications.

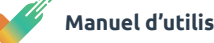

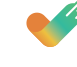

Si vous souhaitez obtenir des informations plus détaillées, vous pouvez cliquer sur la case correspon dante. Toutes les cases sont cliquables. Dans l'exemple ci-dessous, vous pouvez voir le pourcentage d'utilisation de la souris au cours des 7 (ou 30) derniers jours. Si vous souhaitez revenir en arrière dans l'historique, cela est possible via l'option calendrier, en haut à droite (cadre rouge). La ligne bleu clair indique l'utilisation moyenne de la souris pour la période sélectionnée. Dans cet exemple, 50%.

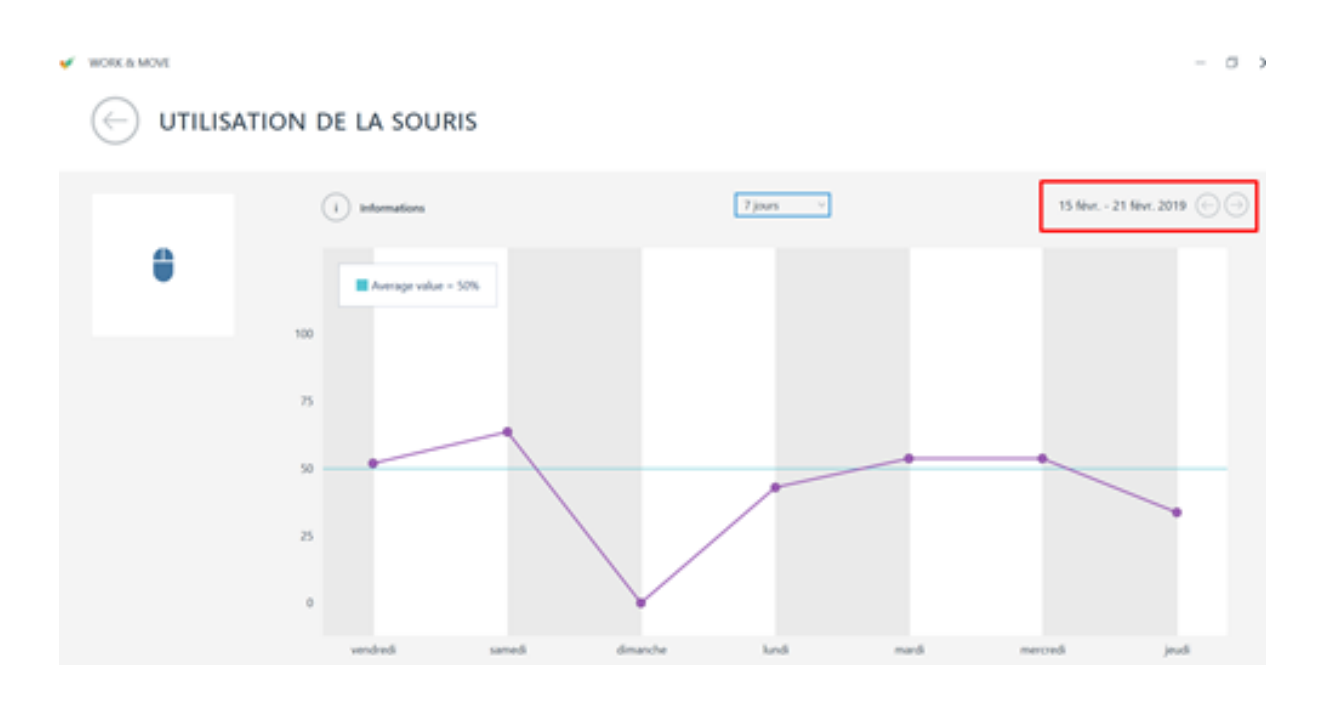

# **Statistiques**

# - **05**

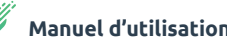

WORK & MOVE dispose également d'une armoire à trophées où sont affichés tous vos trophées. Lorsque vous faites preuve d'un comportement sain ou positif, vous pouvez gagner des médailles, des coupes et des couronnes.

# WORK & MOVE

# $\left(\frac{1}{2}\right)$  TROPHÉES

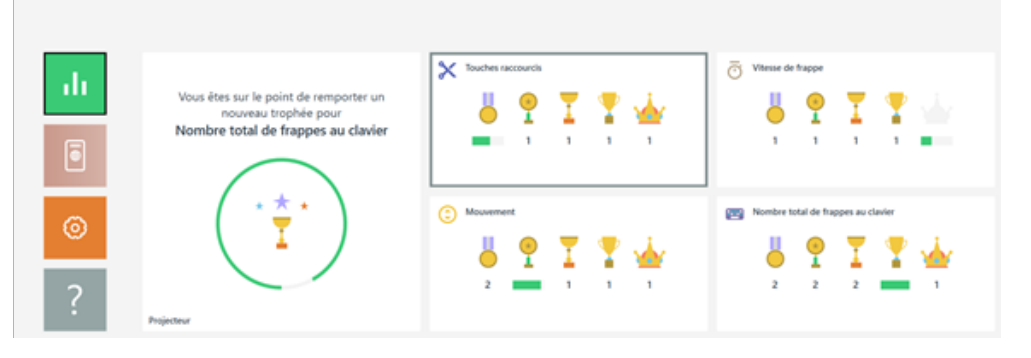

Vous recevrez un message dans vos Energizers lorsque vous aurez débloqué un nouveau trophée.

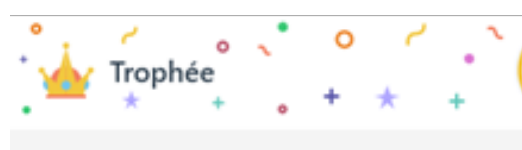

## Conformité de la stimulation de concentration

Vous avez obtenu un nouveau trophée! Félicitations! Vous avez obtenu un nouveau niveau avec votre votre nombre total de stimulations de la concentration suivies de 80, cest pourquoi vous obtenez la Boost de concentration couronne.

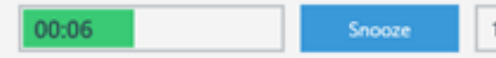

₩

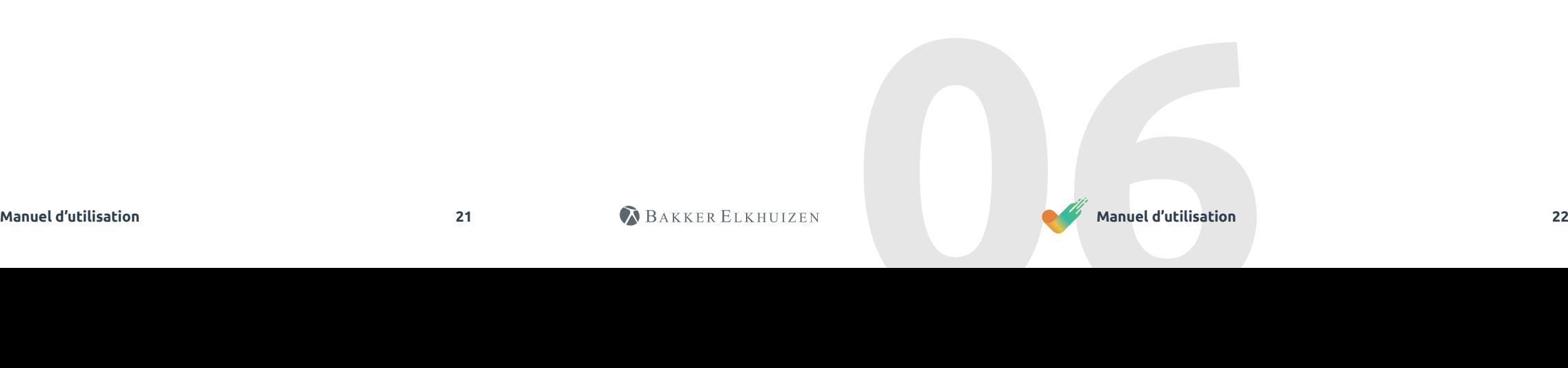

Des compliments seront régulièrement affichés dans votre boost de concentration comme stimulation supplémentaire pour de bonnes prestations ou un progrès de vos résultats.

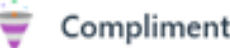

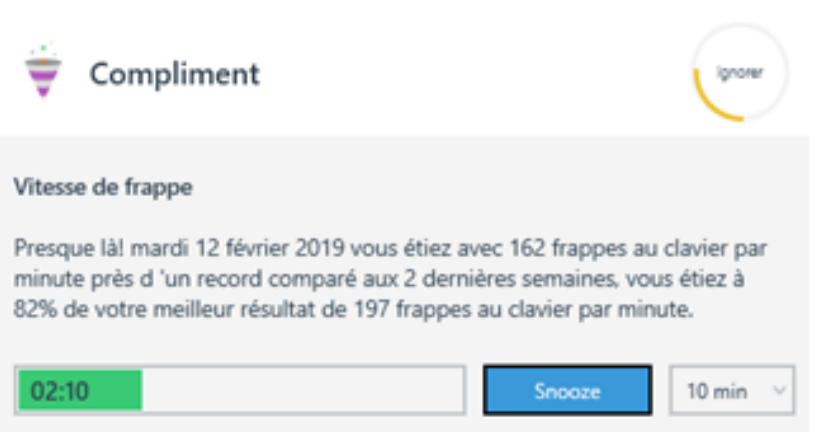

BAKKER ELKHUIZEN

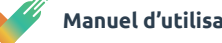

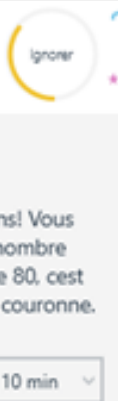

# En cliquant sur une certaine armoire de prix, par exemple celle de la vitesse de frappe, vous obtenez un meilleur aperçu de vos performances sur cette partie spécifique. Vous pouvez ainsi regarder si vous avez gagné des trophées.

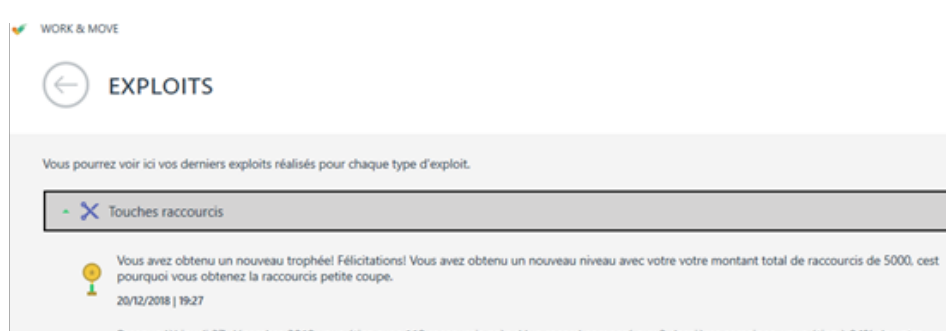

Presque lài jeudi 27 décembre 2018 vous étiez avec 118 raccourcis près d'un record comparé aux 2 dernières semaines, vous étiez à 94% de votre<br>meilleur résultat de 125 raccourcis. ₩ 28/12/2018 | 10:02

**06**

# Trophées

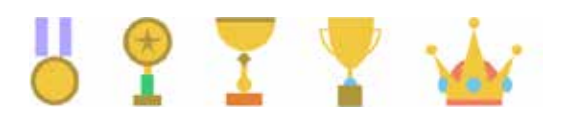

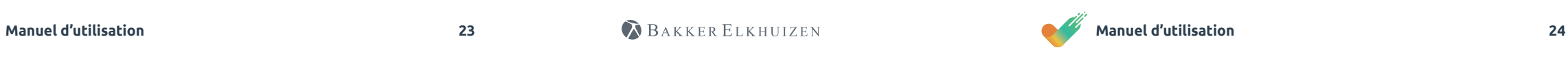

Faire des promenades digestives, monter des escaliers, boire de l'eau, manger des fruits et faire des exercices de physiothérapie, sont des exemples de rituels pendant une journée de travail. Dans WORK & MOVE, vous pouvez enregistrer ces rituels et les relier à un jour et à une heure spécifiques.

Via Paramètres> Définir des rituels, vous pouvez créer vos propres rituels personnels dans WORK & MOVE.

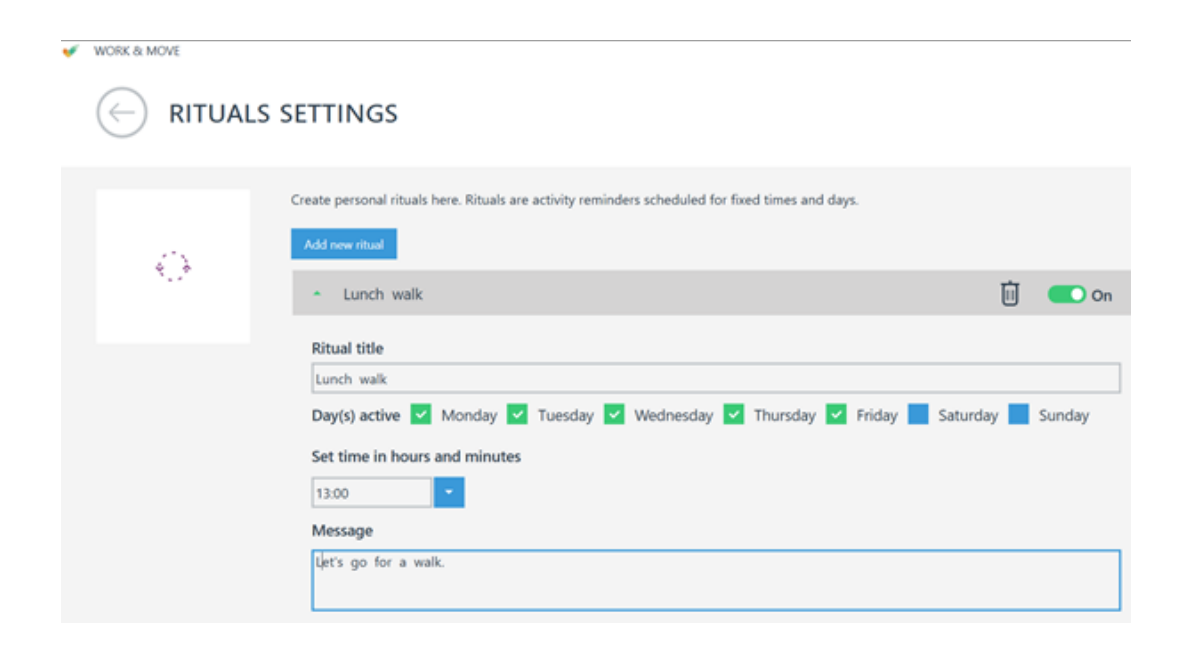

Cliquez sur le bouton 'Ajouter un nouveau rituel' et définissez votre rituel personnel. Cochez les jours pertinents et l'heure correspondante à laquelle le rituel doit être affiché.

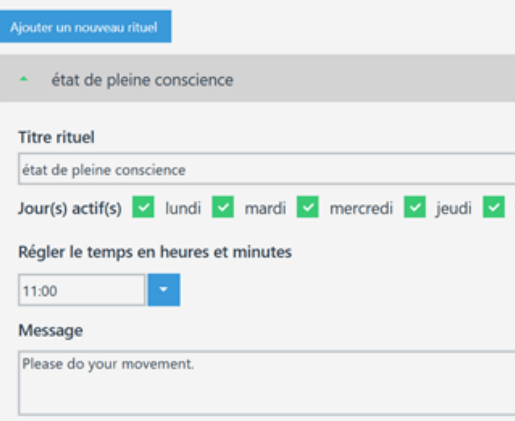

Avec la case à cocher activée / désactivée, vous pouvez activer et désactiver temporairement les rituels. Si vous souhaitez supprimer définitivement un rituel, vous pouvez le faire avec l'icône de la corbeille.

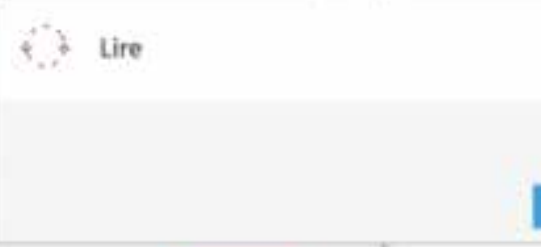

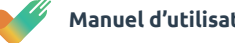

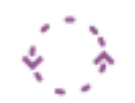

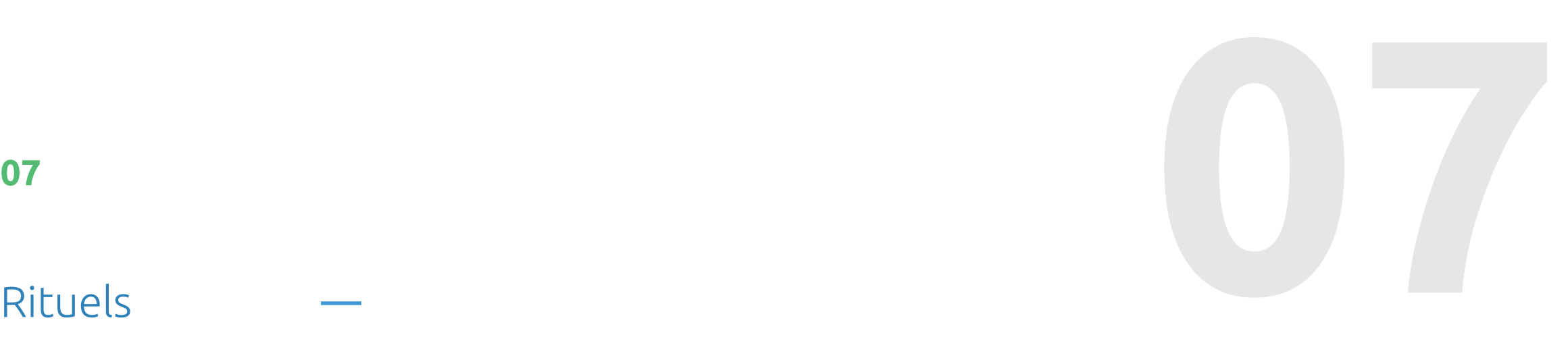

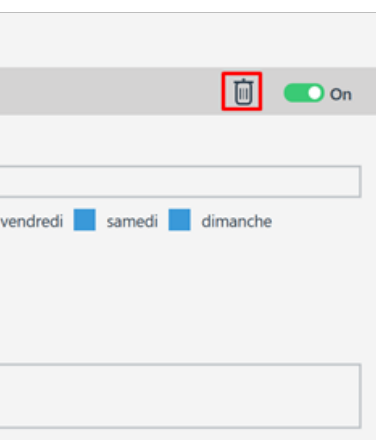

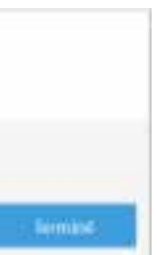

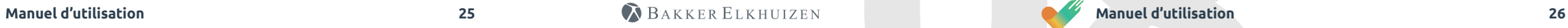

Manuel d'utilisation **Manuel d'utilisation** 

Your employer has the option of switching off a workstation assessment questionnaire. You then receive an email invitation to participate in the workstation check. This email contains a URL link, which takes you to a workstation assessment questionnaire.

The workstation assessment consists of questions that log your existing workstation set-up. For each question, select the answer that applies to your situation and click 'next'.

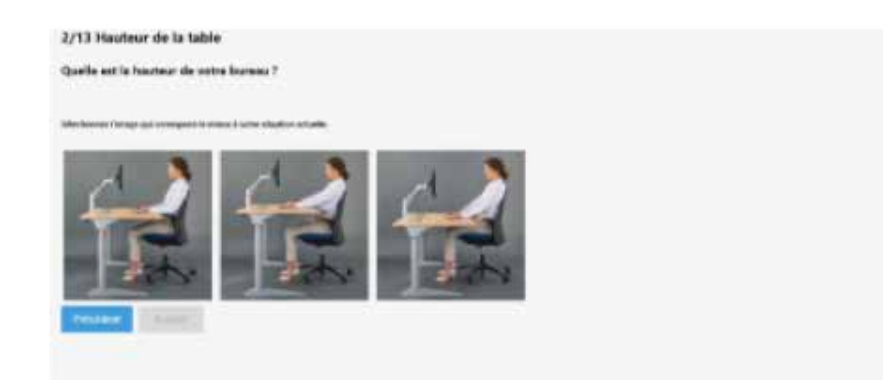

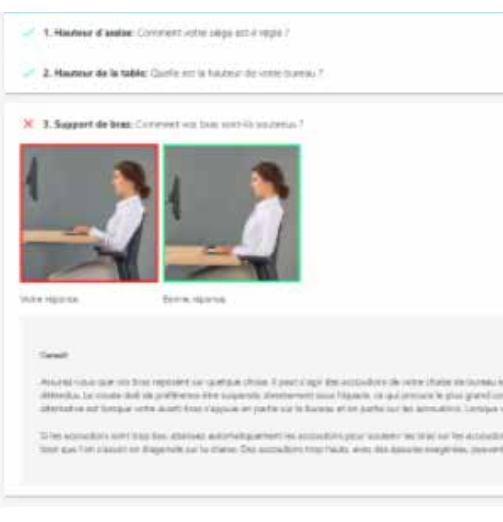

# Après avoir répondu à toutes les questions, vous recevrez un rapport personnalisé avec des conseils appropriés en fonction de votre situation professionnelle actuelle

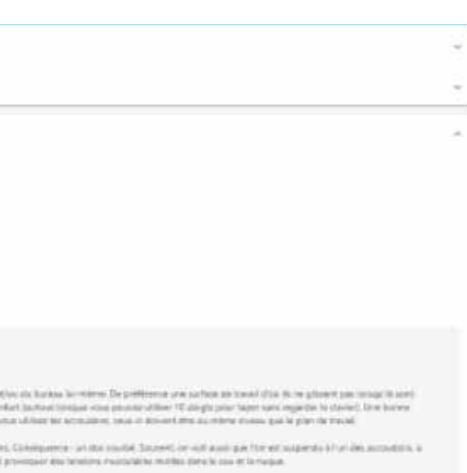

et des réponses apportées.

# Vérification de l'espace de travail (optionnel)

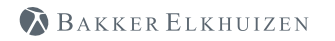

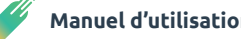

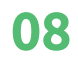

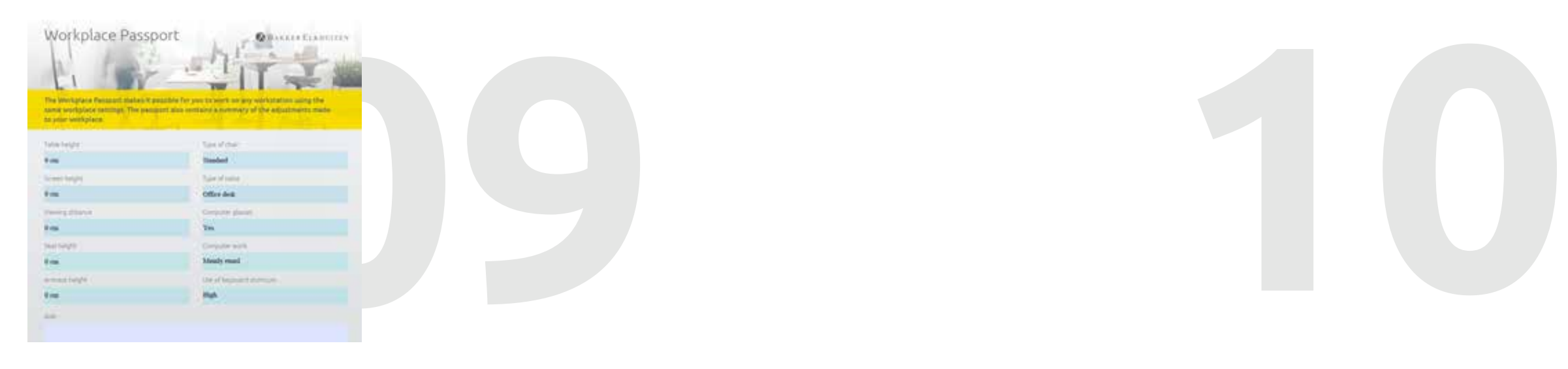

# Passeport de l'espace de travail

Aide

 $\boxed{\bullet}$ 

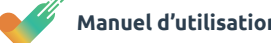

WORK & MOVE contient un passeport personnel complet de l'espace de travail avec lequel vous pouvez définir les paramètres et les conditions de travail. Où que vous travailliez, avec ce passeport de l'espace de travail, vous pourrez toujours créer espace de travail optimal.

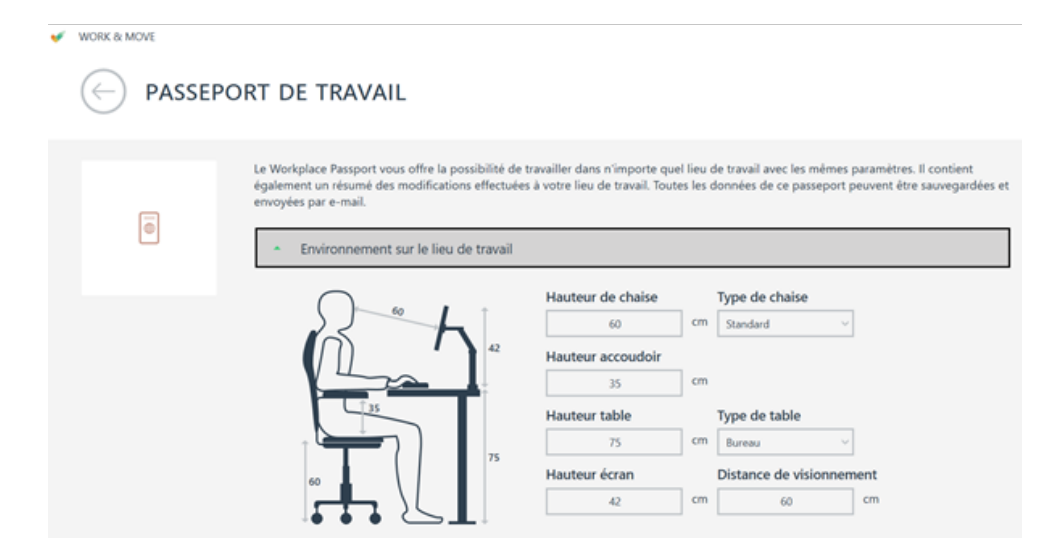

Divers liens vers les pages d'assistance WORK & MOVE, pour des manuels, des FAQ

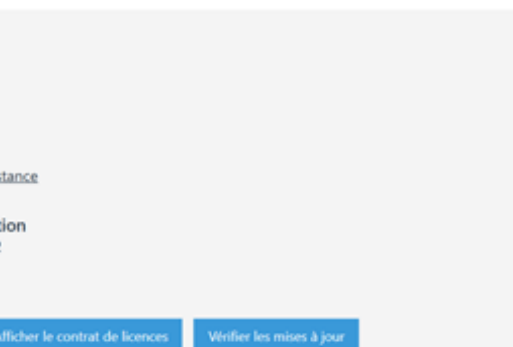

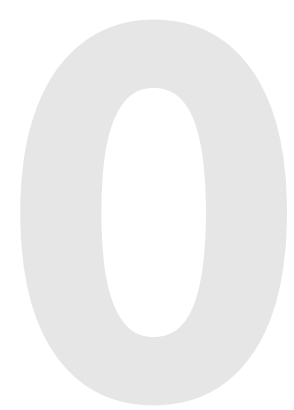

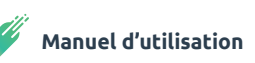

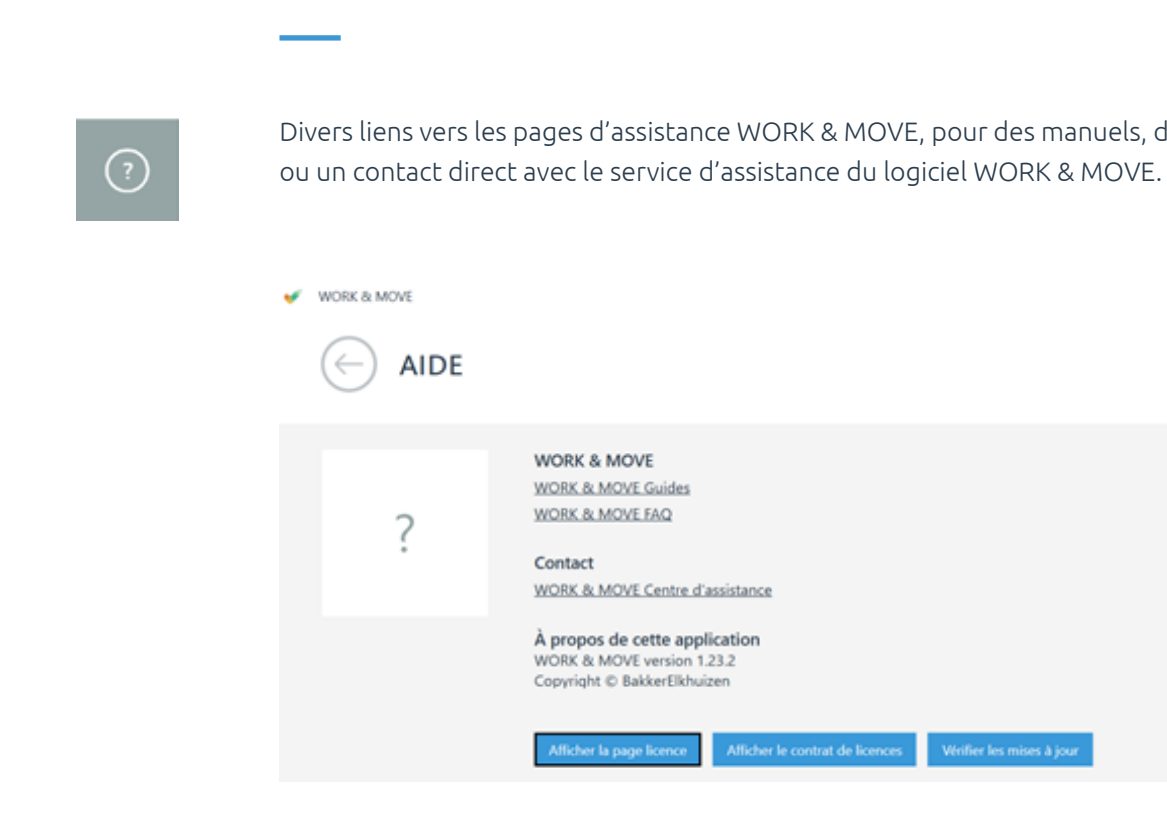

Les champs que vous complétez s'allument en bleu dans le dessin de l'espace de travail, à gauche.

Vous pouvez également enregistrer différentes conditions de travail. Lorsque vous auvez rempli toutes les informations disponibles, il est possible de générer un rapport de passeport de l'espace de travail PDF, cliquez sur le bouton 'Enregistrer au format PDF'.

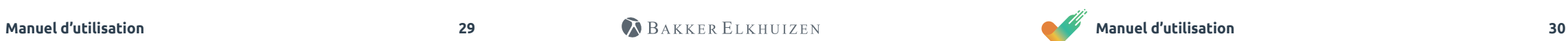

Explication sur le type de licence et sa durée de validité.

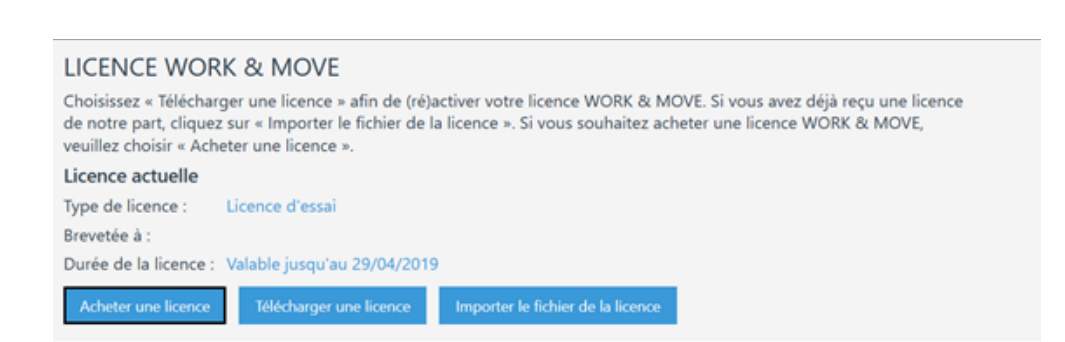

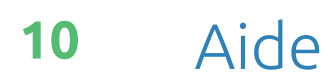

Plus d'informations sur le contrat de licence  $\blacksquare$ 

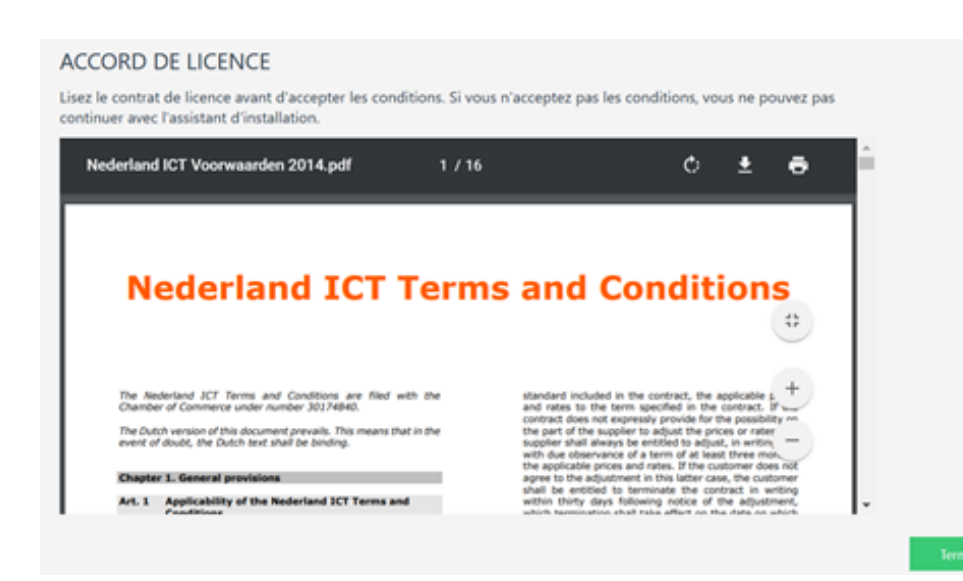

fichées dans WORK & MOVE.

# **Energizer**

Est une courte pause qui a pour objectif de vous donner plus d'énergie. Pendant un Energizer, vous restez concentré sur votre travail et relâchez la souris et le clavier pendant 5 à 10 secondes. Lors d'un Energizer, nous vous conseillons de suivre les conseils donnés. Les Energizers sont reconnaissables à cette icône

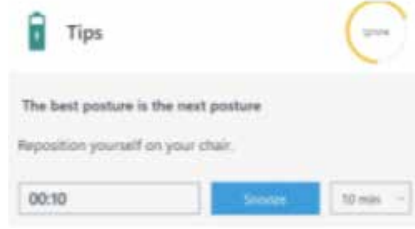

 $\left( \mathcal{F}\right)$ 

# **Boost de concentration**

Une pause un peu plus longue (2 à 3 minutes). Votre courbe de concentration ne peut pas être continuellement tendue. Sur la base des principes de gestion du temps, WORK & MOVE vous offre périodiquement des moments mentaux et physiques pour vous détendre. Un boost de concentration peut se reconnaître à cette icône et contient divers conseils et astuces, voir les exemples ci-dessous.

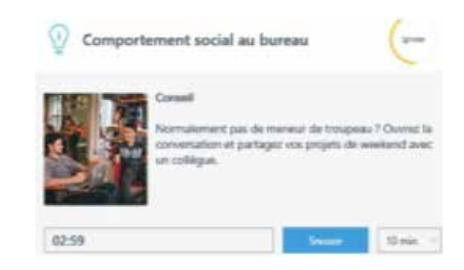

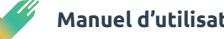

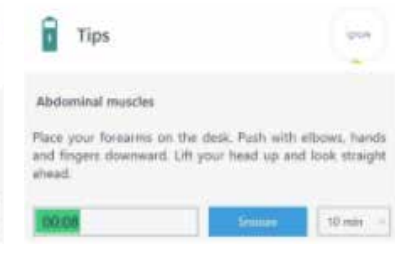

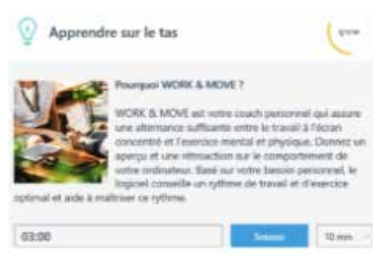

# **11** Types de pit stops

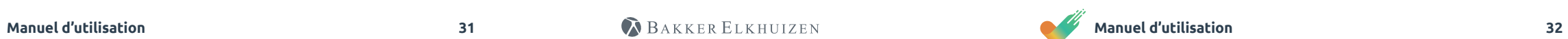

# **Repos**

WORK & MOVE analyse si vous avez eu au moins 10 minutes (cumulées) de travail non-écran pendant une période de 2 heures consécutives de travail sur ordinateur. Si ce n'est pas le cas, WORK & MOVE vous proposera un temps-mort. Voir exemple.

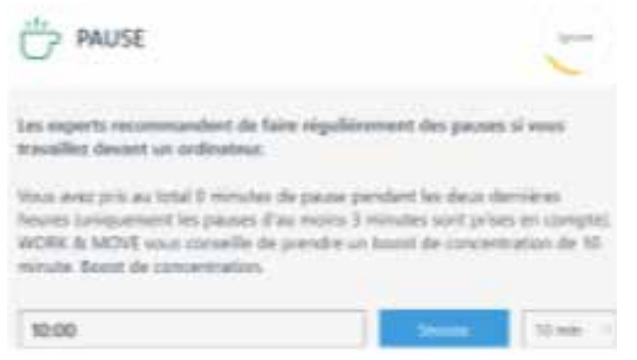

# **Conseils paramètres**

Vous décidez vous-même quels conseils et astuces seront affichés en tant que contenu d'un boost de concentration. Les options suivantes vous permettent de déterminer le contenu d'un boost de concentration à l'aide des paramètres Paramètres - Conseils.

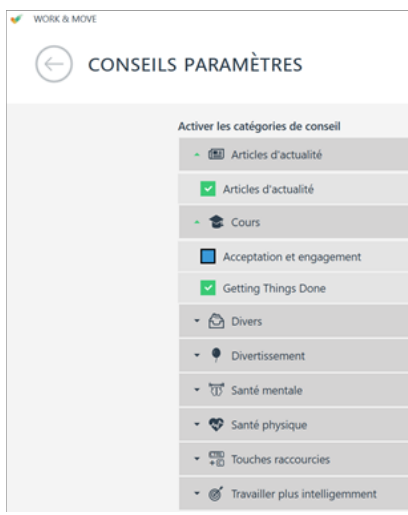

# **<sup>11</sup> 11**

# Types de pit stops

BAKKER ELKHUIZEN

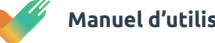

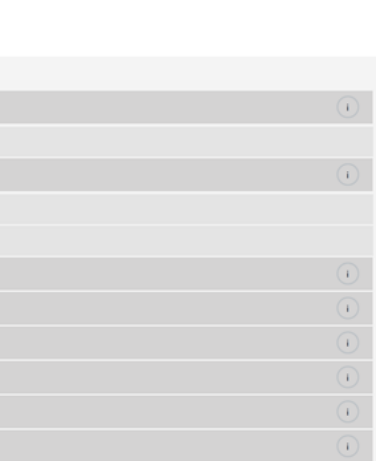

Lorsque vous travaillez avec un bureau électrique assis-debout connecté, vous avez également accès à la fonctionnalité complète a SitStandCOACH. Cela vous donne plus de diversité dans le type de pauses. WORK & MOVE propose 3 types de notifications de SitStand

- Situation 1: dans laquelle vous travaillez avec un bureau électrique assis-debout connecté
- Situation 2: dans laquelle vous travaillez avec un bureau électrique assis-debout non connecté
- Situation 3: dans laquelle vous travaillez avec un bureau normal.

Lorsque le conseil arrive à un moment inopportun, vous pouvez choisir 'Snooze' (et vous décalez le conseil de 10 minutes, 20 minutes ou 1 heure).

Si vous continuez à travailler, le cercle Snooze (en haut à droite) se remplit. Après 25 secondes de travail, la notification est automatiquement fermée et mise en attente pendant 10 minutes. Après ces 10 minutes, le conseil pour changer de position s'affiche à nouveau.

Les conseils suivants s'affichent lorsque vous démarrez WORK & MOVE et que le bureau assis-debout n'est pas réglé sur la hauteurs de siège ou de position debout qui a été sélectionnée par vous. Le logiciel le reconnaît et vous pose la question 'Voulez-vous vous asseoir ou rester debout à la hauteur désirée?'

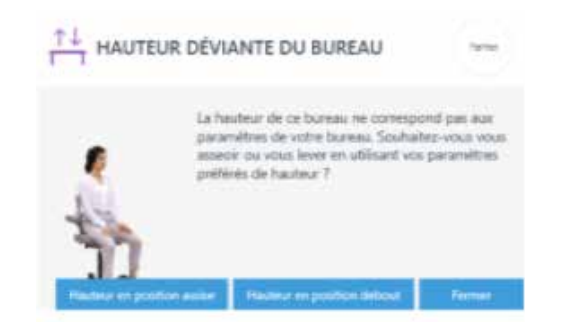

# BAKKER ELKHUIZEN

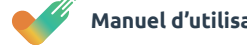

## **Manuel d'utilisation Manuel d'utilisation 34 Manuel d'utilisation 34 Manuel d'utilisation 34**

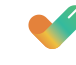

## **Situation 2**

Si aucun bureau électrique assis-debout n'est connecté, vous verrez s'afficher les conseils suivants. WORK & MOVE vous propose toujours des rappels à intervalles réguliers (que vous définissez vousmême dans les paramètres de votre profil) pour vous déplacer ou pour modifier votre position assise ou debout.

# AUCUN BUREAU ASSIS-DEBOUT CONNECTÉ

Veuillez sélectionner votre position afin d'obtenir les bons rappels.

Les notifications assis-debout suivantes s'affichent lorsque vous travaillez avec un bureau électrique assis-debout non connecté. Lorsque le message 'C'est le moment de se lever' apparaît, confirmez que vous avez adopté la position debout en cliquant sur le bouton 'Je suis debout'. Après x minutes (en fonction des paramètres du profil), le message 'C'est le moment de s'asseoir' apparaîtra. Lorsque vous vous asseyez, vous devez confirmer cela en cliquant sur le bouton 'Je suis assis'.

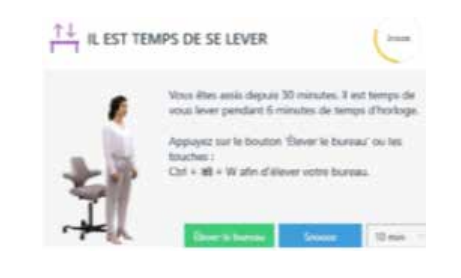

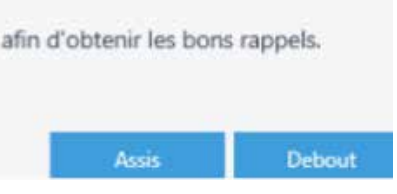

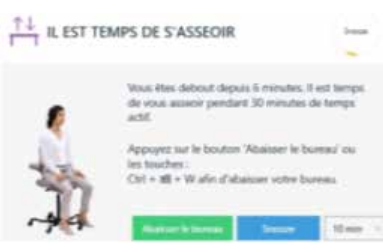

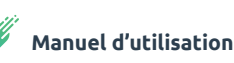

## **Situation 1**

Ces notifications de positions assis-debout sont affichées lorsque vous travaillez avec un bureau électrique assis-debout connecté.

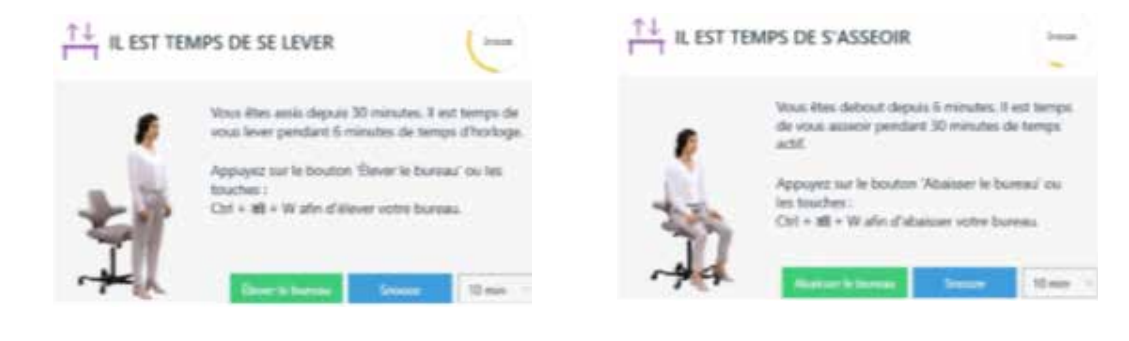

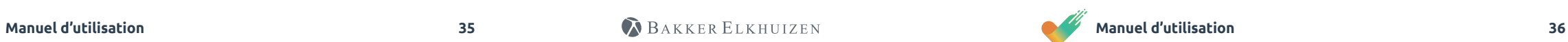

# **Situation 3**

Le message suivant s'affiche lorsque vous travaillez avec un bureau normal. Avec ce message, nous vous invitons à quitter votre lieu de travail à des heures fixes et à faire une courte promenade.

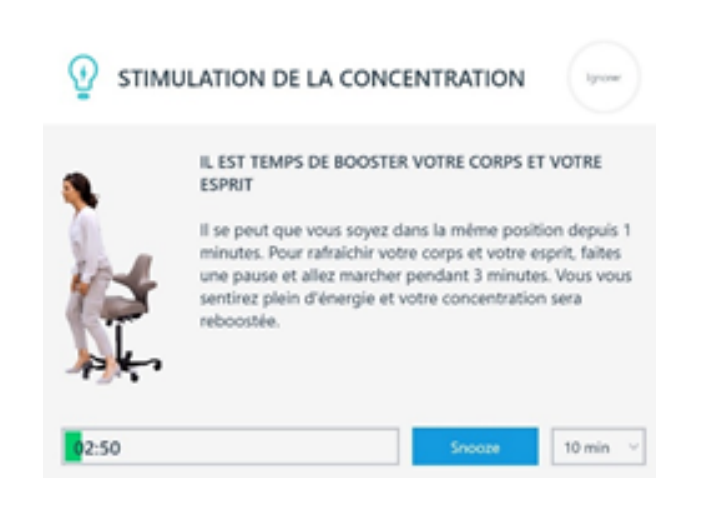

## **Panneau de statut**

Le panneau de statut affiche votre position actuelle (position debout), votre hauteur de bureau actuelle et la durée active actuelle par rapport à votre objectif fixé.

Le cercle se rempli de vert à mesure que le temps s'écoule (dans ce cas 1:09 minutes) jusqu'à atteindre l'objectif (6 minutes). Vous avez la possibilité de changer de position avant que votre objectif de 30 minutes ne soit atteint. La hauteur du bureau ne s'affiche que si un bureau électrique assis-debout est connecté. Vous pouvez masquer ou supprimer ce panneau de statut en cliquant sur la croix close.

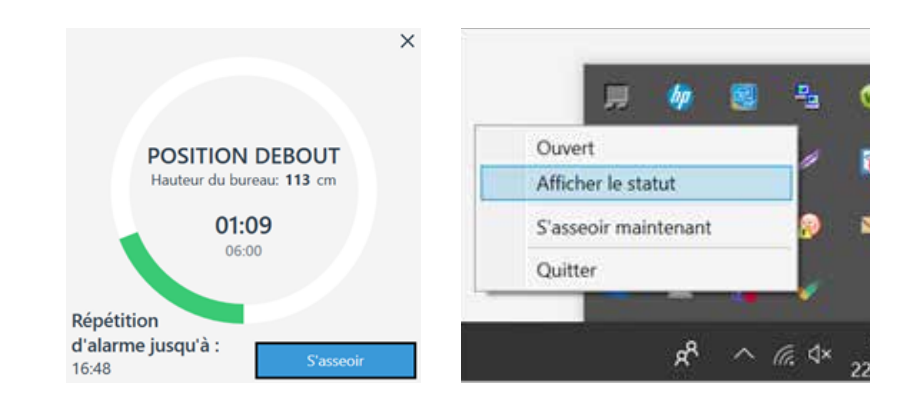

Vous pouvez consulter le panneau de statut en cliquant avec le bouton droit de la souris sur l'icône WORK & MOVE dans la barre

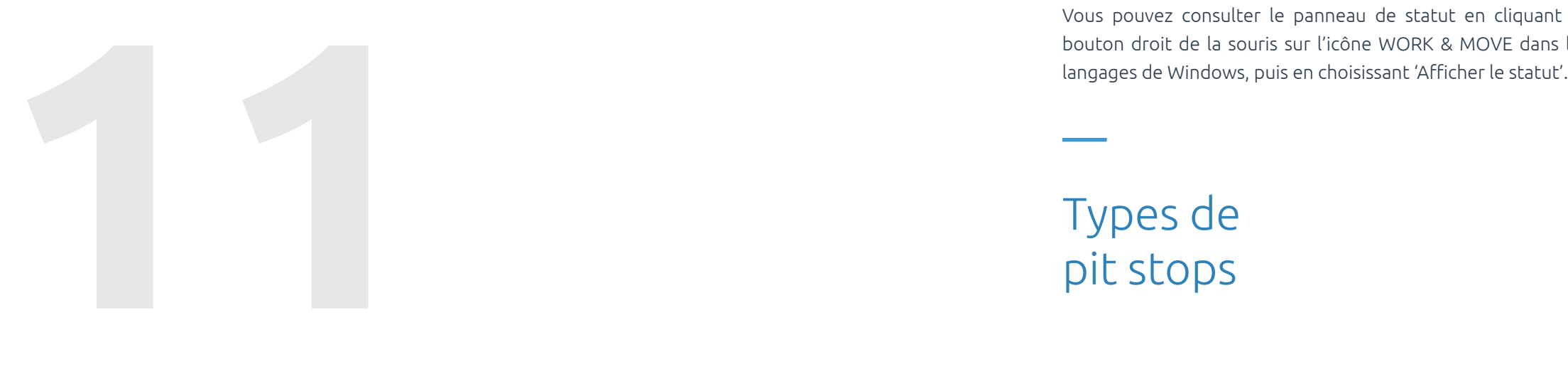

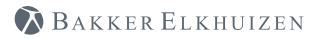

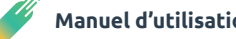

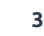

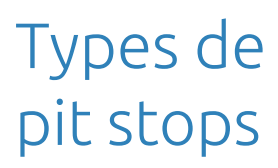